# Indicatori di peso ip67 (per pesatura e dosaggio) GCDESK-L \ GCINOX-L/2L \ GCTAB-R/L

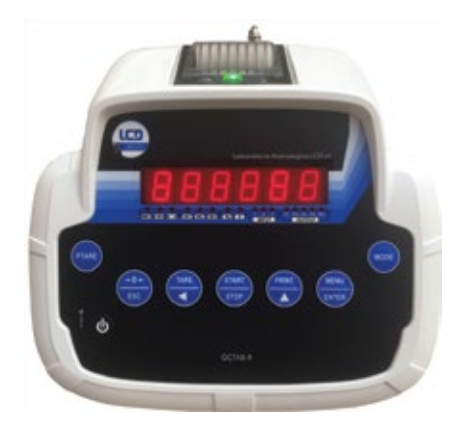

Versione Base

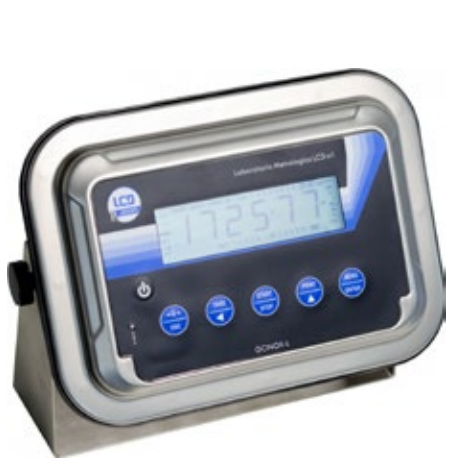

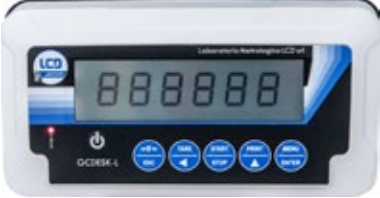

**STRUMENTI PER PESARE** 

 2004/108/EC EN55022 EN61000-6-2 EN61000-6-4

C 6 M APPROVED - EN45501-2009/23/EC-OIML R76:2006

# Manuale d'uso

Versione 1.06

**Laboratorio Metrologico LCD Srl Pesatura industriale**

Via Generale Nastri, 23 84098 Lancusi (SA)

**ASSISTENZA**

+39 089 954105 +39 089 954279 +39 335 8081596

#### **HELP DESK**

info@laboratoriometrologico.net www.bilanciailcd.it

#### **SIMBOLOGIA**

Di seguito sono riportate le simbologie utilizzate nel manuale per richiamare l"attenzione del lettore:

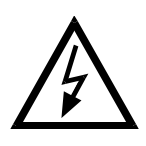

Attenzione! Rischio di scossa elettrica.

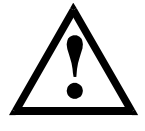

Attenzione! Questa operazione deve essere eseguita da personale specializzato.

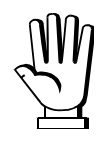

Prestare particolare attenzione alle indicazioni seguenti.

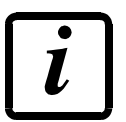

Ulteriori informazioni.

#### **GARANZIA**

24 mesi a partire dalla data della bolla di consegna. Le riparazioni in garanzia si effettuano presso i nostri laboratori franco sede Montechiarugolo (PR). La garanzia copre solo guasti per componenti difettosi (per difetto di costruzione o vizio di materiale) e comprende la sostituzione o riparazione degli stessi ed i relativi costi di manodopera.

La garanzia decade automaticamente in caso di:

- manomissione, cancellazione, rimozione dell"etichetta identificativa e/o il numero di serie del prodotto.

- uso improprio, trasformazioni, alterazioni, riparazioni dei prodotti non effettuate da personale Laboratorio Metrologico LCD srl. Laboratorio Metrologico LCD srl fornisce sui difetti di materiale o fabbricazione della batteria una garanzia di 1 anno a partire dalla data della bolla di consegna.

#### **Smaltimento delle apparecchiature da parte di privati nel territorio dell'Unione Europea**

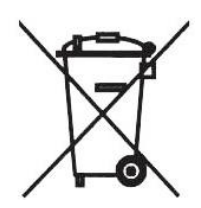

Questo simbolo presente sul prodotto o sulla confezione indica che il prodotto non può essere smaltito insieme ai rifiuti domestici. E" responsabilità dell"utente smaltire le apparecchiature consegnandole presso un punto di raccolta designato al riciclo e allo smaltimento di apparecchiature elettriche ed elettroniche. La raccolta differenziata e il corretto riciclo delle apparecchiature da smaltire permette di proteggere la salute degli individui e l'ecosistema. Per ulteriori informazioni relative ai punti di raccolta delle apparecchiature, contattare l'ente locale per lo smaltimento dei rifiuti,oppure il rivenditore presso il quale è stato acquistato il prodotto.

## **INDICE**

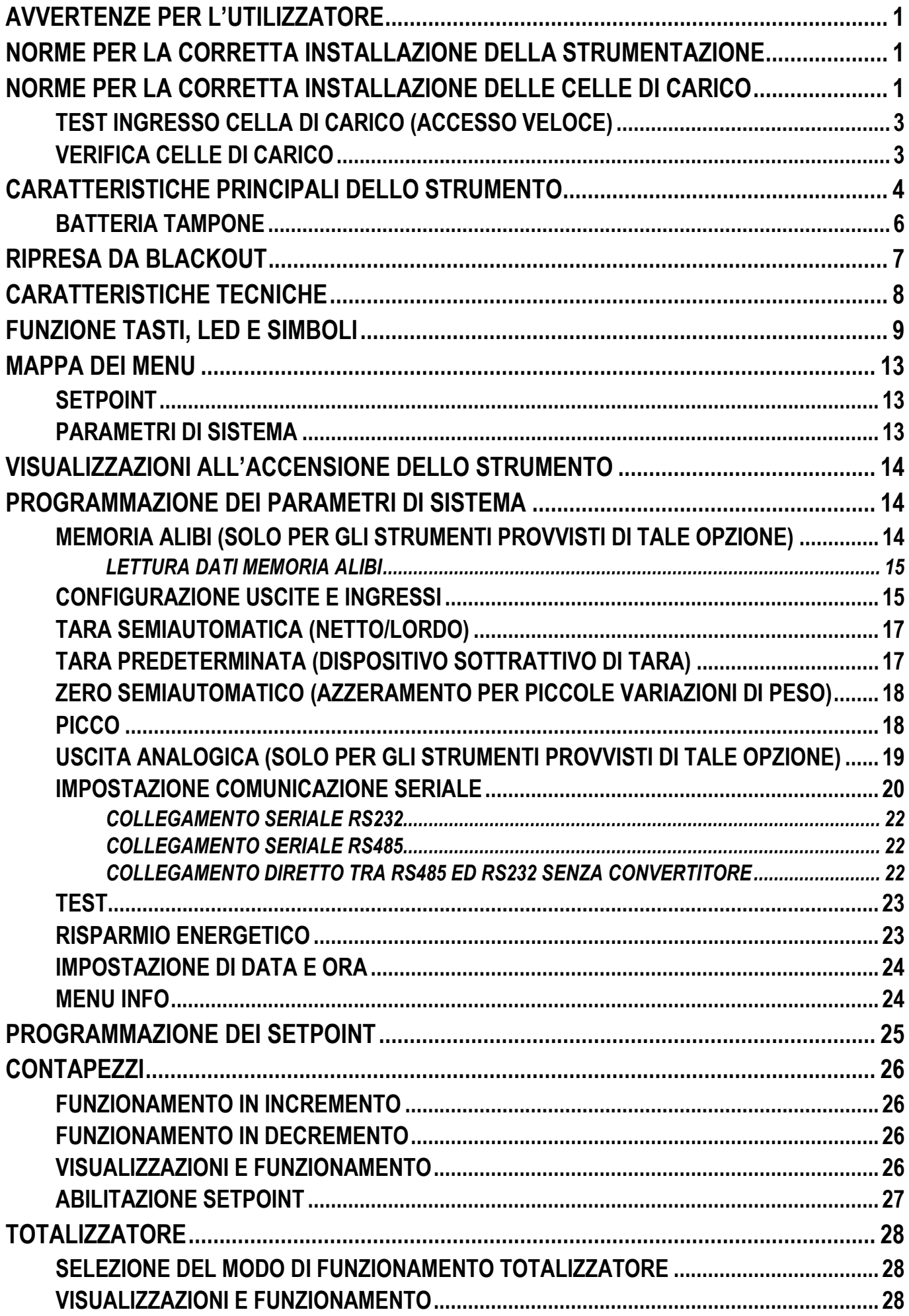

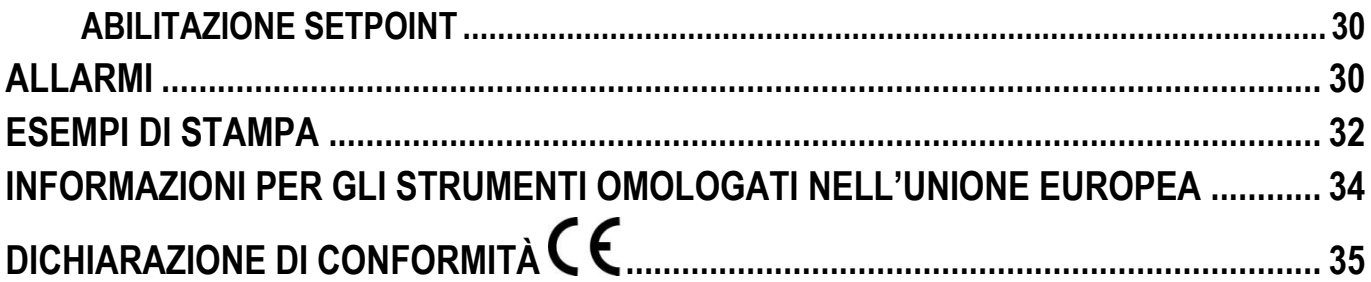

### **AVVERTENZE PER L'UTILIZZATORE**

#### **NORME PER IL CORRETTO UTILIZZO DELLA STRUMENTAZIONE**

- Tenere lontano da fonti di calore e dall"esposizione diretta ai raggi solari
- Riparare dalla pioggia (tranne apposite versioni IP)
- Non lavare con getti d'acqua (tranne apposite versioni IP)
- Non immergere in acqua
- Non versare liquidi
- Non usare solventi per la pulizia
- Non installare in ambienti a rischio di esplosioni (tranne apposite versioni Atex)

### **NORME PER LA CORRETTA INSTALLAZIONE DELLA STRUMENTAZIONE**

**I morsetti indicati sullo schema elettrico dello strumento da collegare a terra devono trovarsi allo stesso potenziale della struttura pesata (stesso pozzetto o rete di terra). Se non si è certi di rispettare questo requisito, collegare con una corda di terra i morsetti dello strumento (incluso il morsetto – SUPPLY) e la struttura pesata.**

L"ingresso nel quadro del cavo celle deve essere autonomo e non deve passare in canaline con altri cavi; di regola collegarlo direttamente alla morsettiera dello strumento senza interromperlo con morsettiere di appoggio.

Utilizzare filtri "RC" sulle bobine dei teleruttori e delle elettrovalvole comandati dagli strumenti.

Evitare l"installazione dello strumento in un quadro contenente inverter, se inevitabile, equipaggiare gli inverter con gli appositi filtri e interporre lamiere di separazione.

Le protezioni elettriche per gli strumenti (fusibili, interruttore bloccaporta, ecc.) sono a cura dell"installatore del quadro.

Nell"eventualità di fenomeni di condensazione all"interno delle apparecchiature è consigliabile mantenerle sempre alimentate.

#### **LUNGHEZZE MASSIME DEI CAVI**

- RS485: 1000 m con cavi tipo AWG24, twistati e schermati
- RS232: 15 m per baud-rate fino a 19200
- Analogica in corrente: fino a 500 m con cavo da  $0.5$  mm<sup>2</sup>
- Analogica in tensione: fino a 300 m con cavo da 0.5 mm<sup>2</sup>

## **NORME PER LA CORRETTA INSTALLAZIONE DELLE CELLE DI CARICO**

**MONTAGGIO DELLE CELLE DI CARICO**: I piani di appoggio delle celle di carico devono essere complanari e sufficientemente rigidi; per compensare il non parallelismo dei piani di appoggio è necessario utilizzare degli accessori di montaggio adatti.

**PROTEZIONE CAVO CELLE:** Utilizzare guaine e raccordi stagni per proteggere i cavi delle celle.

**VINCOLI MECCANICI (tubazioni, etc.)**: In presenza di tubazioni, utilizzare tubi flessibili e giunti elastici o ad imbocco libero con protezione in gomma; nel caso di tubazioni rigide sistemare l"appoggio del tubo o staffa di ancoraggio il più distante possibile dalla struttura pesata (almeno 40 volte il diametro del tubo).

**COLLEGAMENTO DI PIÙ CELLE IN PARALLELO**: Per collegare più celle in parallelo utilizzare se necessario una cassetta di giunzione stagna con morsettiera. I cavi di estensione collegamento celle devono essere schermati, inseriti da soli in canalina o tubo e posati il più lontano possibile dai cavi di potenza (nel caso di cavo a 4 conduttori utilizzare sezione minima 1 mm2).

**SALDATURE**: Si consiglia di non effettuare saldature con celle di carico già montate, nel caso si rendano inevitabili, posizionare la pinza di massa della saldatrice vicino al punto ove si intende saldare, in modo da evitare che passi corrente attraverso il corpo della cella di carico.

**PRESENZA DI VENTO - URTI - VIBRAZIONI**: Per tutte le celle di carico sono disponibili gli accessori di montaggio adatti, questi hanno lo scopo di compensare la non planarità dei piani d"appoggio. Sarà compito del progettista dell"impianto prevedere ulteriori accorgimenti contro gli spostamenti laterali e l"antiribaltamento in funzione di: urti e vibrazioni; spinta del vento; classificazione sismica dell"area d"installazione; consistenza della base di appoggio.

**COLLEGAMENTO A TERRA DELLA STRUTTURA PESATA**: Collegare mediante un conduttore di rame di adeguata sezione la piastra superiore di appoggio di ogni singola cella con la relativa piastra inferiore, poi collegare tra loro tutte le piastre inferiori alla stessa rete di terra. Le cariche elettrostatiche accumulate dallo sfregamento del prodotto contro i tubi e le pareti del contenitore pesato vengono scaricate a terra senza attraversare e danneggiare le celle di carico. La mancata realizzazione di un corretto impianto di terra, può non pregiudicare la possibilità di funzionamento del sistema di pesatura, ma non esclude l"eventualità di un futuro danneggiamento delle celle e dello strumento ad esse collegato. Non è ammesso realizzare la continuità dell"impianto di messa a terra attraverso parti metalliche della struttura pesata.

#### **LA MANCATA OSSERVANZA DELLE NORME DI INSTALLAZIONE È DA RITENERSI COME USO IMPROPRIO DELLA APPARECCHIATURA**

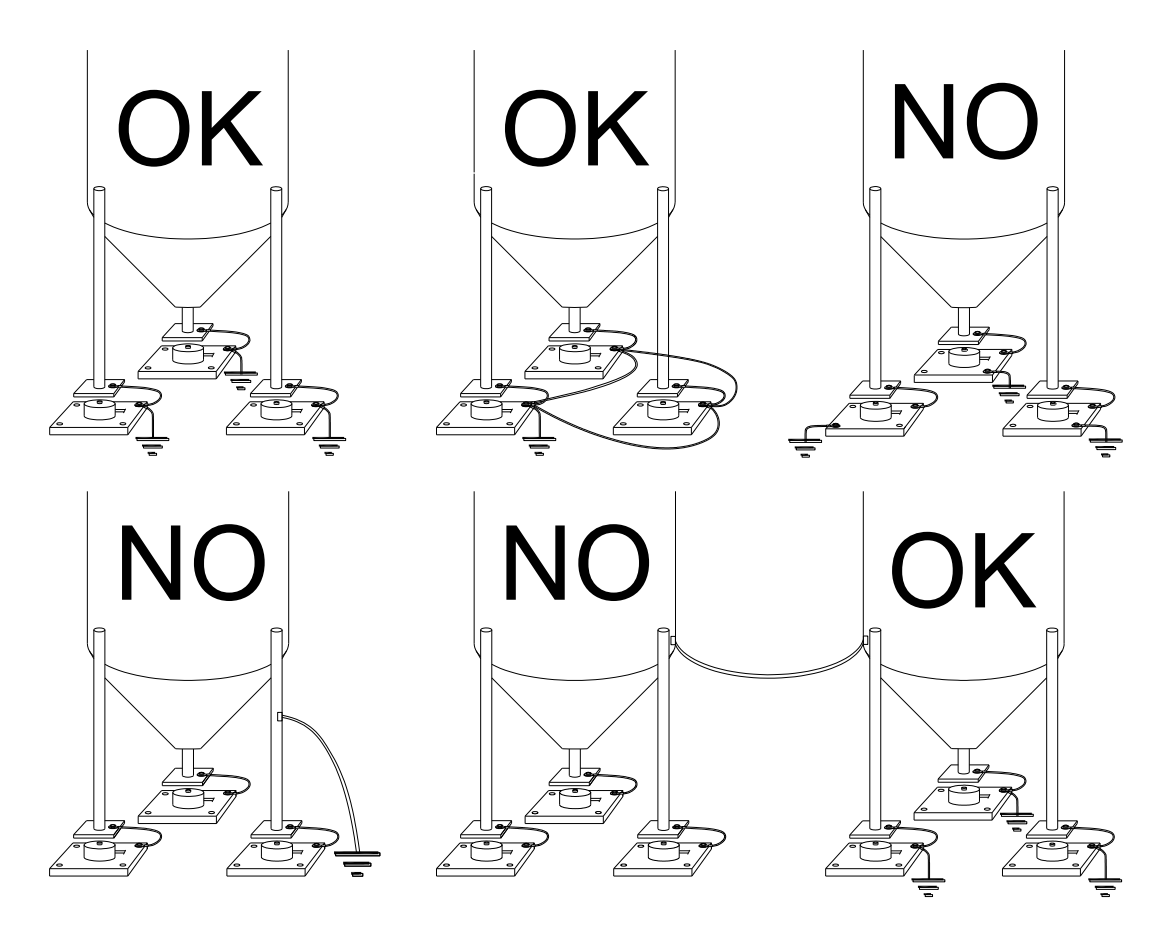

### **TEST INGRESSO CELLA DI CARICO (ACCESSO VELOCE)**

 $PRINT$   $\times$  3 sec (000000 ้▲

MENU<br>Enter  $\sqrt{\pi}$  $6.9761$ 

Dalla visualizzazione del peso, premere A per 3 secondi; viene visualizzato il segnale di risposta delle celle di carico espresso in mV con quattro decimali.

### **VERIFICA CELLE DI CARICO**

#### **Misura di resistenza delle celle di carico mediante multimetro digitale:**

- Scollegare le celle dallo strumento verificare che nella cassetta di giunzione celle non vi siano tracce di umidità dovuta a formazione di condensa o infiltrazioni d'acqua. In tal caso procedere alla bonifica dell'impianto, sostituendolo se necessario.
- Verificare che tra il filo del segnale positivo e quello del segnale negativo vi sia un valore simile a quello indicato dal foglio dati della cella di carico (resistenza d"uscita).
- Verificare che tra il filo di alimentazione positiva e quello di alimentazione negativa vi sia un valore simile a quello indicato dal foglio dati della cella (resistenza d"ingresso).
- Verificare che tra lo schermo e uno qualsiasi degli altri fili della cella, e tra uno qualsiasi degli altri fili della cella e il corpo cella vi sia un valore di isolamento superiore ai 20 Mohm.

#### **Misura di tensione sulle celle di carico mediante multimetro digitale:**

- Togliere la cella che si intende verificare da sotto il contenitore, o alzare l'appoggio del contenitore.
- Verificare che sui fili di alimentazione della cella collegata allo strumento (o amplificatore) vi sia una tensione di 5 Vcc +3%.
- Misurare il segnale di risposta della cella tra il filo del segnale positivo e quello negativo collegandoli direttamente al tester, e verificare che sia compreso tra 0 e 0.5 mV.
- Esercitare una forza sulla cella e verificare un incremento di segnale.

#### **NEL CASO NON SI SIA VERIFICATA UNA DELLE CONDIZIONI CITATE, VI PREGHIAMO CONTATTARE IL SERVIZIO DI ASSISTENZA TECNICA.**

### **CARATTERISTICHE PRINCIPALI DELLO STRUMENTO**

Indicatore con ingresso per cella di carico a 6 fili installabile a tavolo, a fronte quadro, a parete o a colonna; tastiera a 6 tasti (GCTAB: 8 tasti) a membrana con buzzer; orologio/calendario con batteria tampone.

Due porte seriali (RS232 e RS485) per collegamento a: PC/PLC sino a 32 strumenti (max 99 con ripetitori di linea) mediante protocollo ASCII Laboratorio Metrologico LCD srl o ModBus R.T.U., ripetitore di peso, stampante. Opzionale: uscita integrata Profibus DP, DeviceNet, CANopen, Profinet IO, Ethernet/IP, Ethernet TCP/IP, Modbus/TCP.

Strumenti con connettori di tipo P, D, N: incluso alimentatore stabilizzato spina 24 V 450 mA, ingresso 100÷240 VAC, cavo 3 metri.

Display:

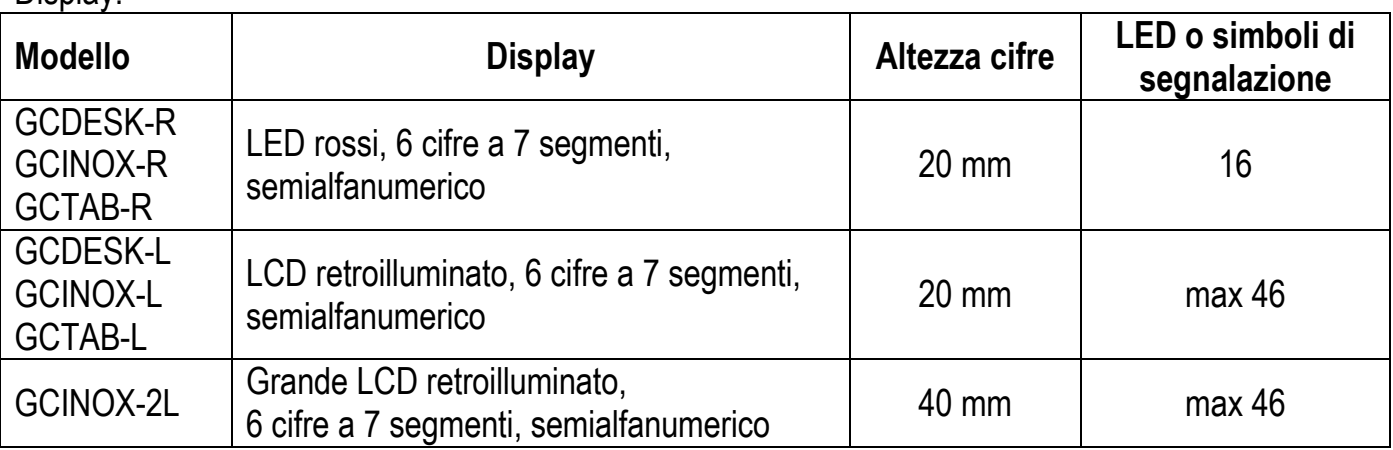

Dimensioni:

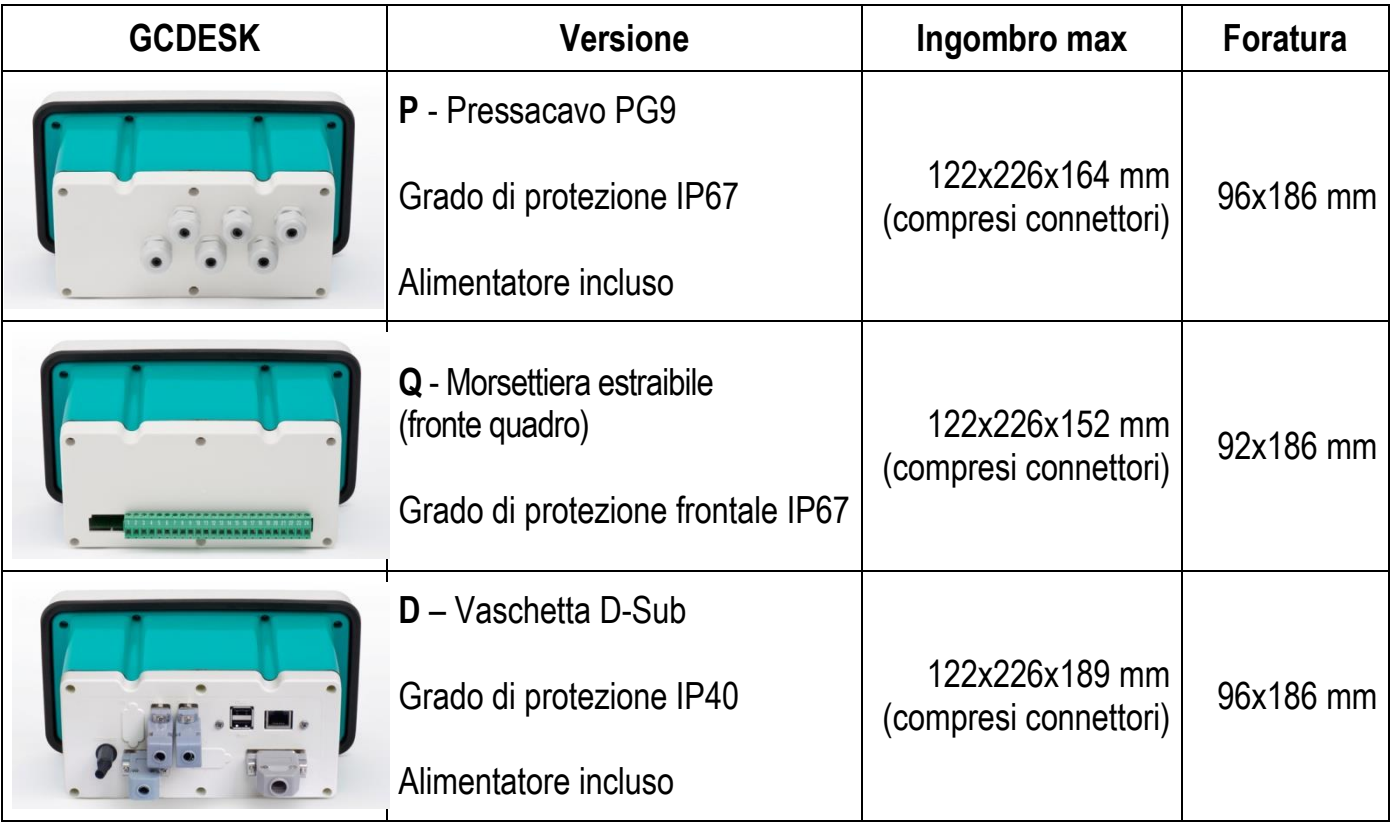

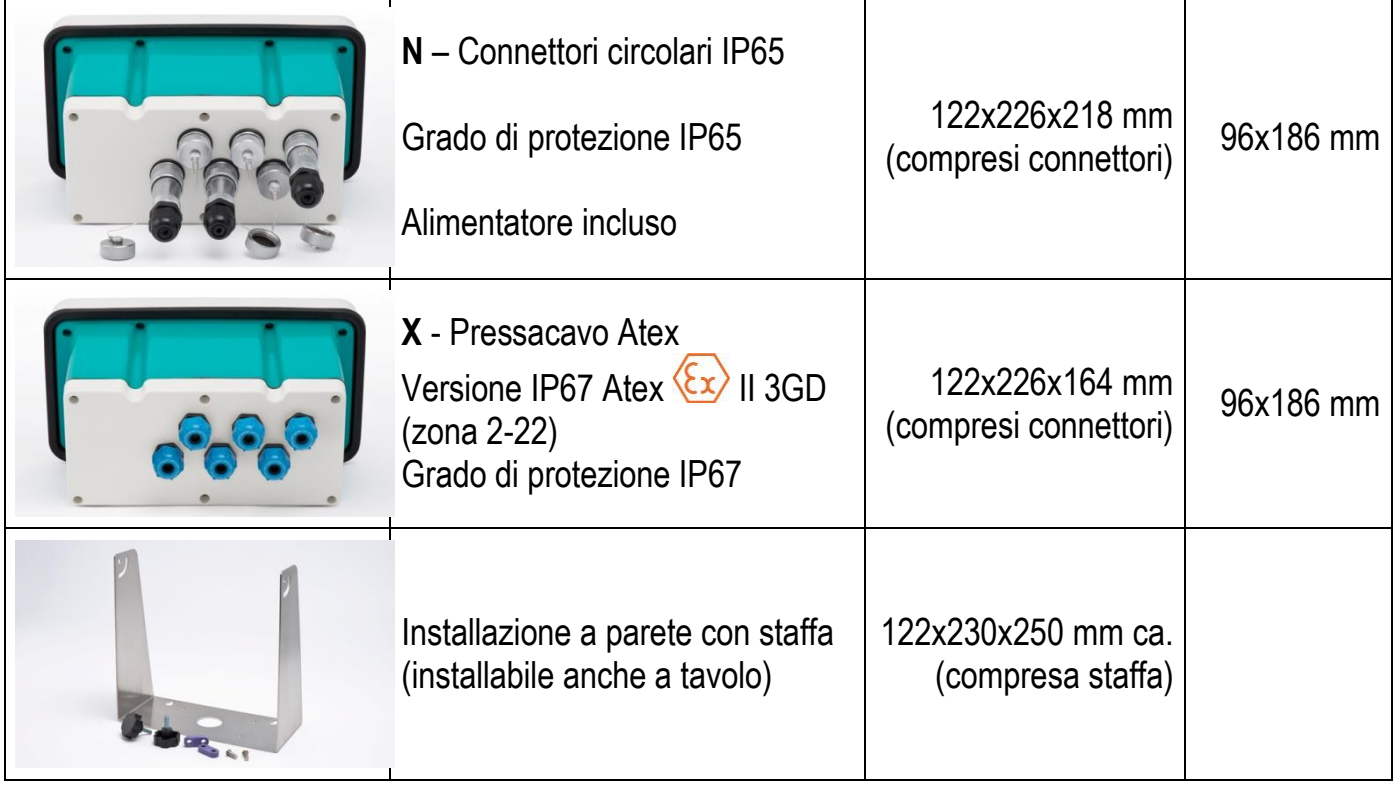

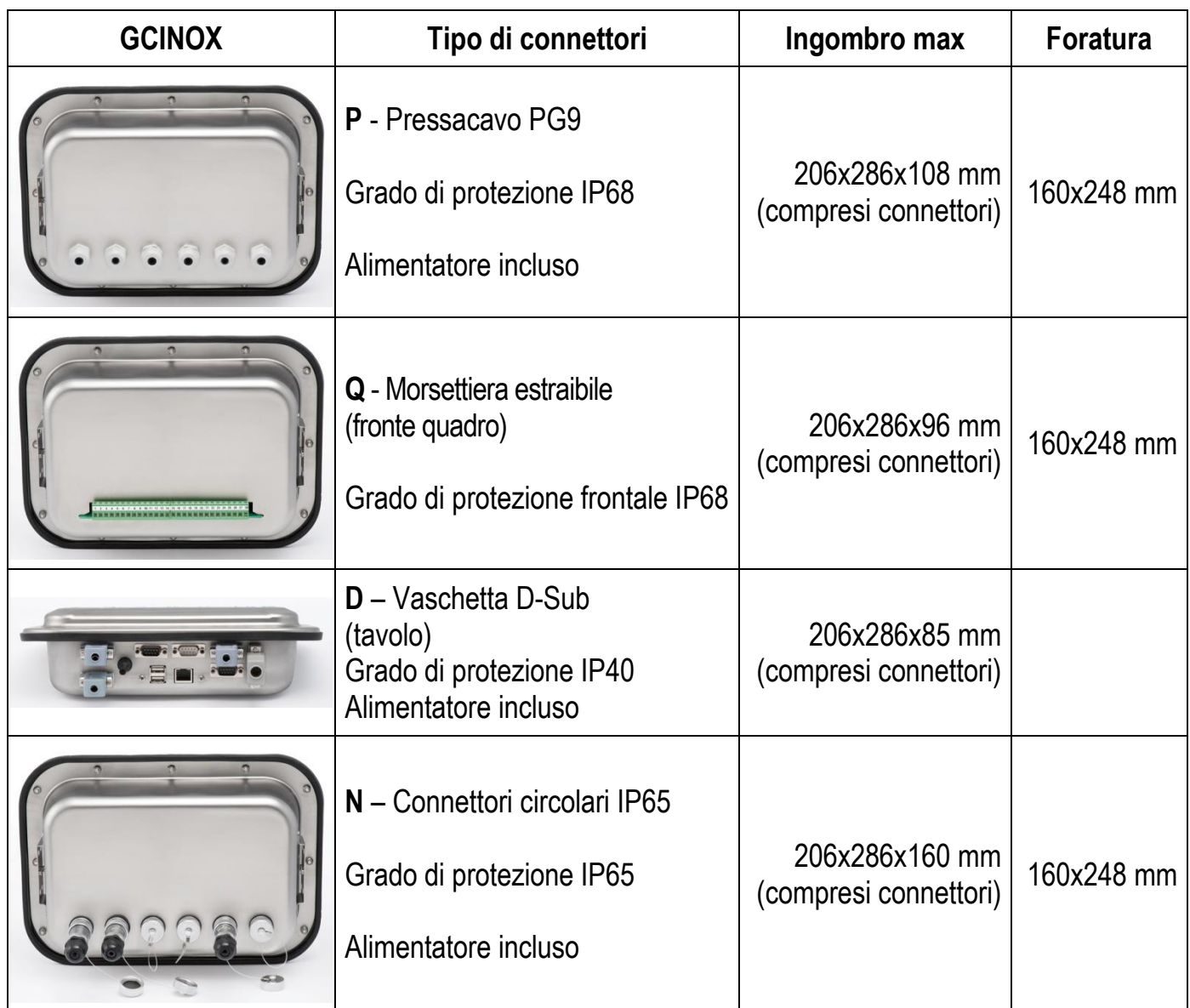

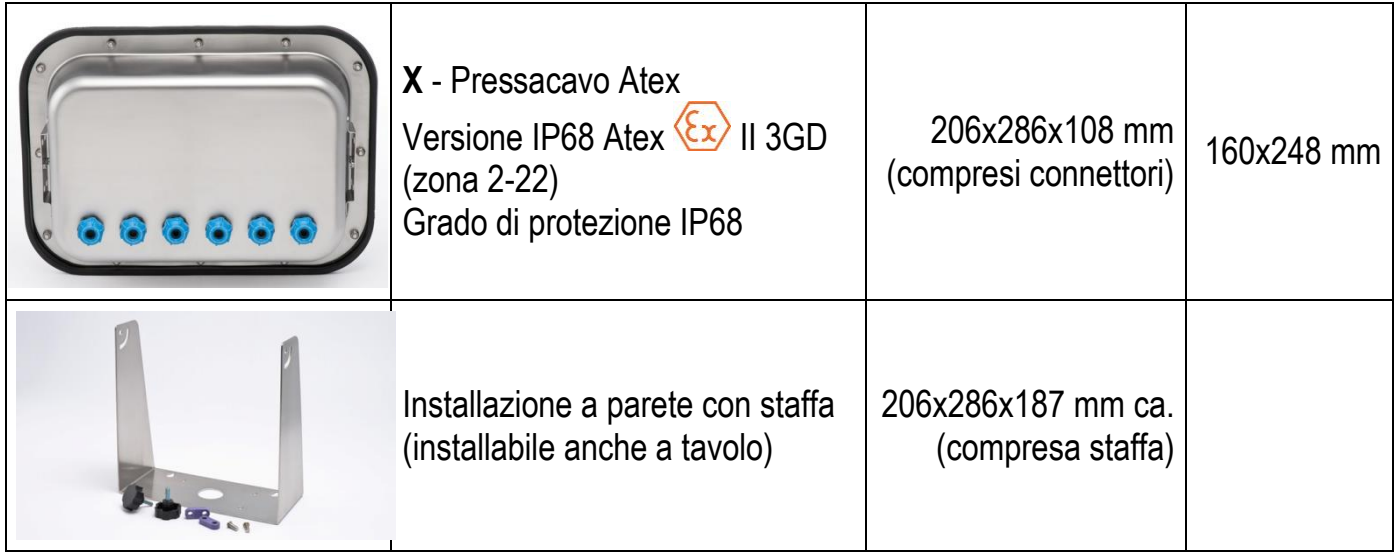

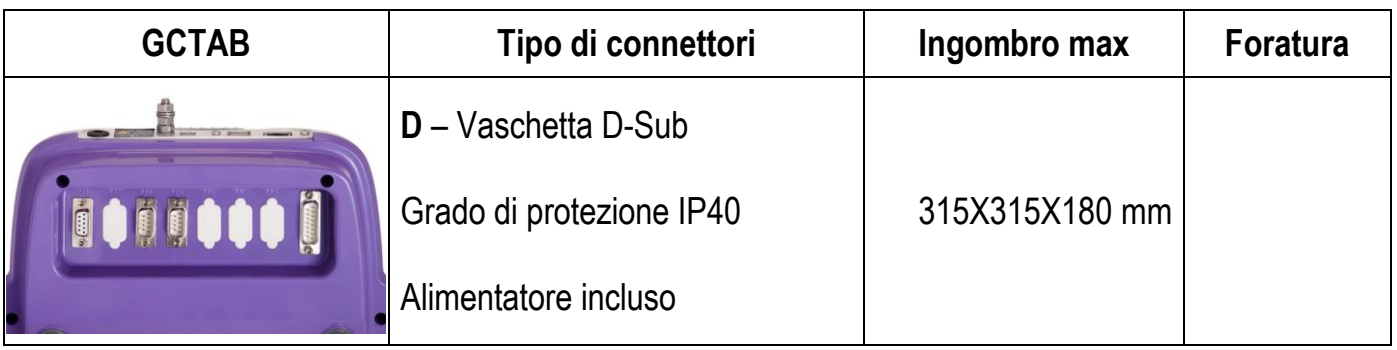

### **BATTERIA TAMPONE**

Lo strumento è dotato di una batteria interna che consente di mantenere l"orologio interno attivo anche in assenza dell"alimentazione principale.

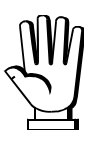

Alla prima accensione e dopo lunghi periodi di inattività lasciare acceso lo strumento almeno 12 ore al fine di ricaricare completamente la batteria.

### **RIPRESA DA BLACKOUT**

In caso di blackout lo strumento NON si riaccende automaticamente, ma occorre premere il tasto ON. Per garantire la ripresa automatica dopo un eventuale blackout, occorre disabilitare il tasto di accensione procedendo in questo modo:

- disconnettere l"alimentazione e aprire lo strumento;
- individuare sulla scheda principale i connettori flat provenienti dalla tastiera;
- estrarre il connettore a 4 poli;
- usando il jumper inutilizzato presente all"interno dello strumento cortocircuitare i seguenti pin:
	- □ GCDESK: i due pin più interni rispetto alla scheda principale (vedi immagine a sinistra);
	- GCINOX GCTAB: i due pin più esterni rispetto alla scheda principale (vedi immagine a destra);
- connettere il flat a 4 poli ai due pin rimasti liberi, rispettandone l"orientamento iniziale.

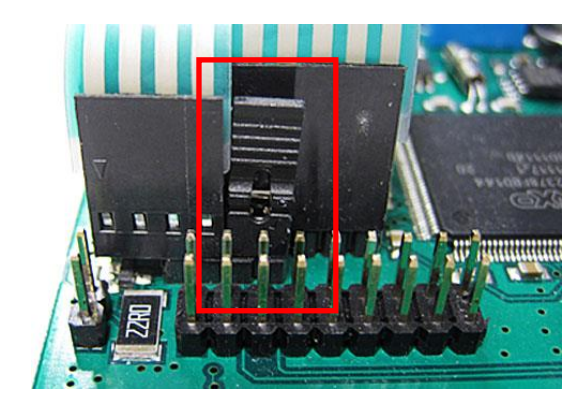

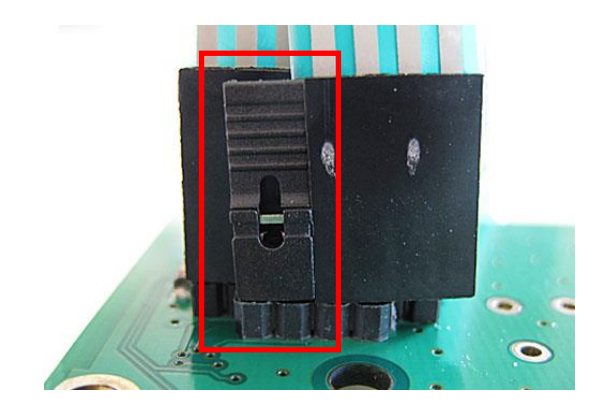

## **CARATTERISTICHE TECNICHE**

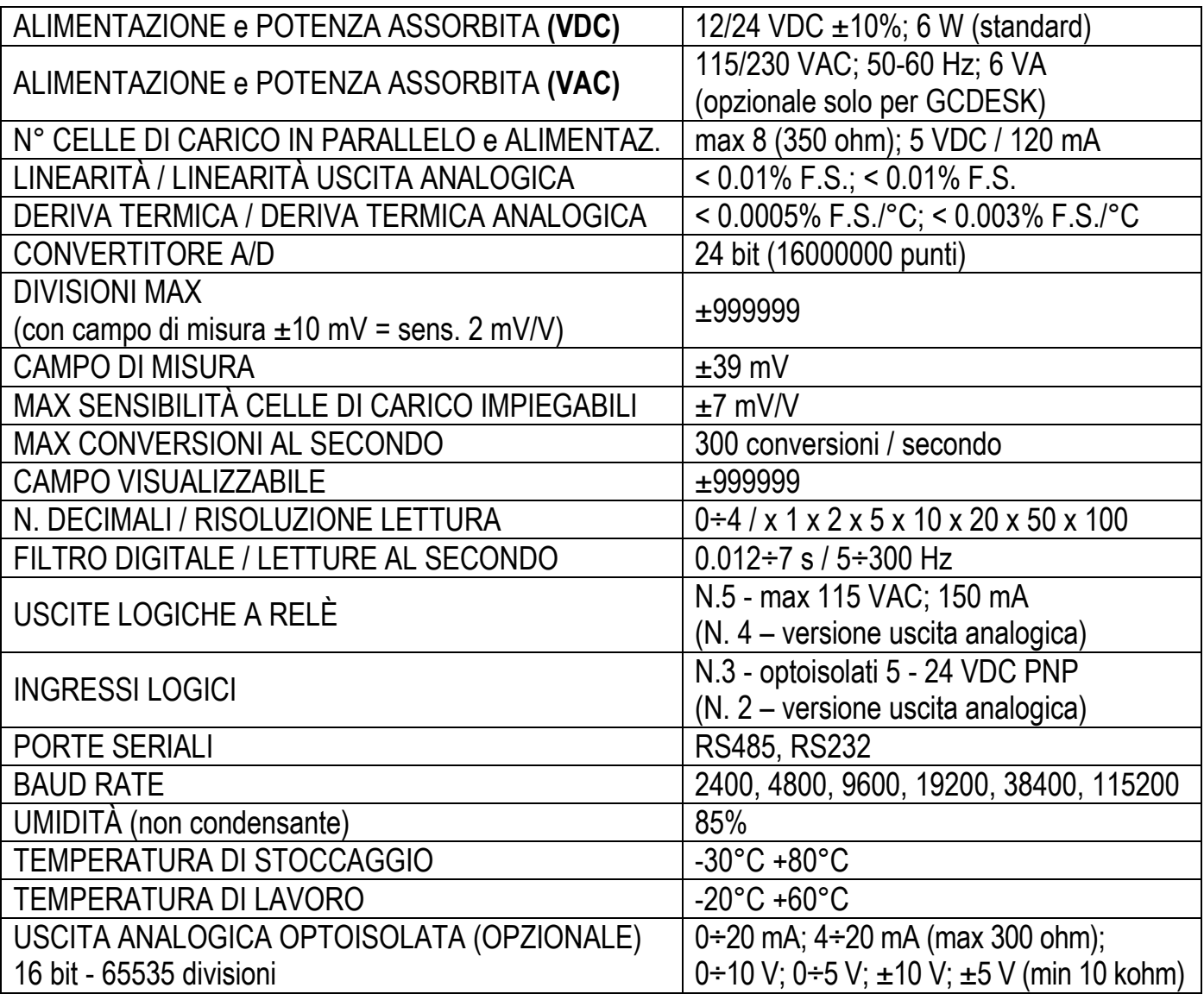

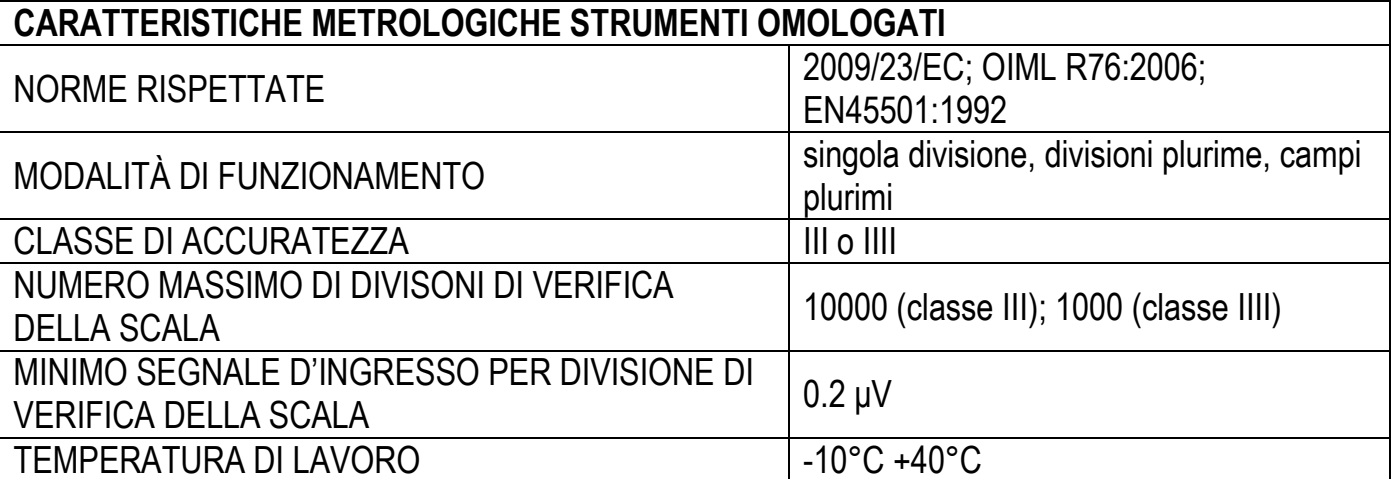

## **FUNZIONE TASTI, LED E SIMBOLI**

### **TASTI: GCDESK, GCINOX**

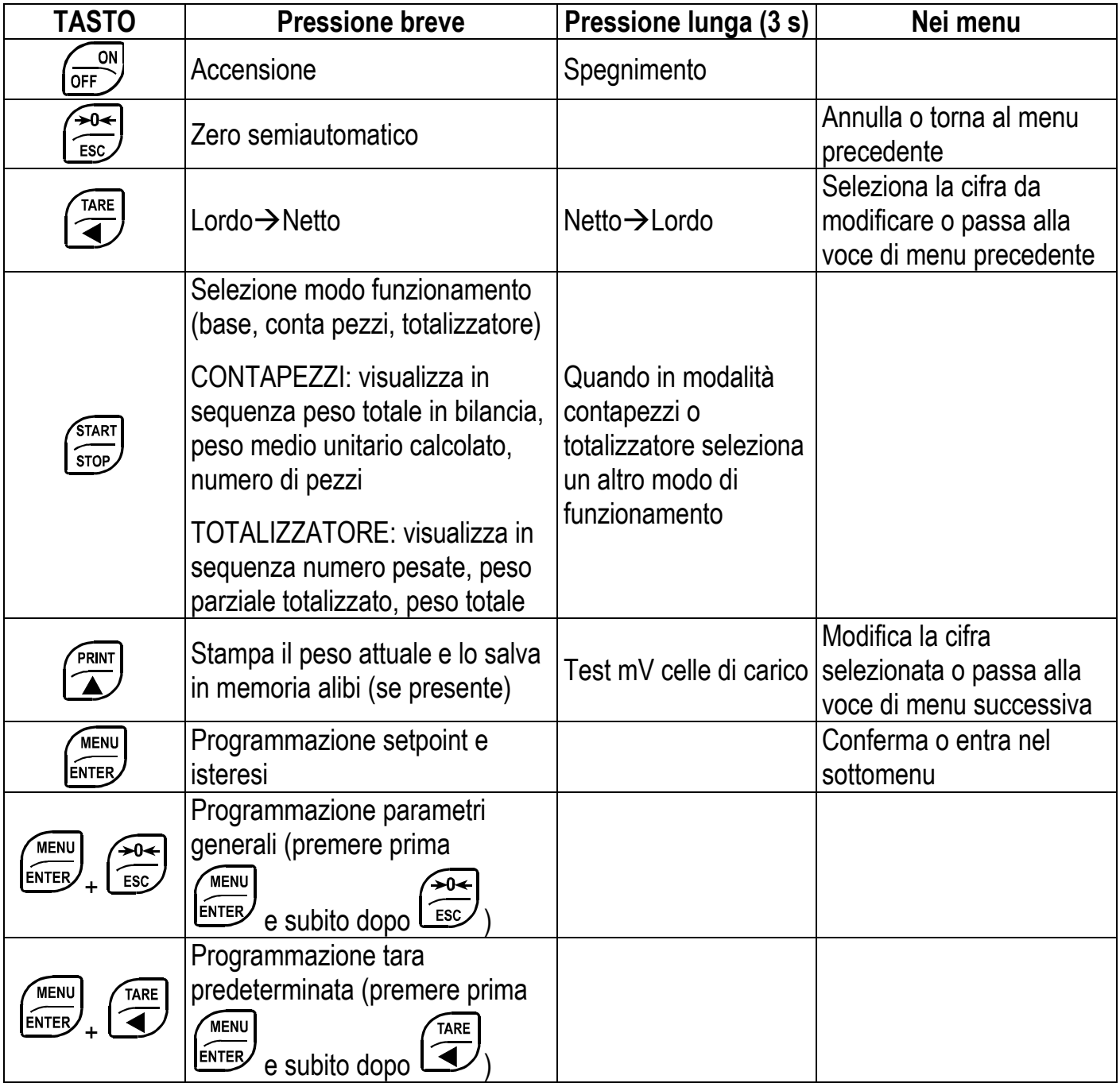

#### **TASTI: GCTAB**

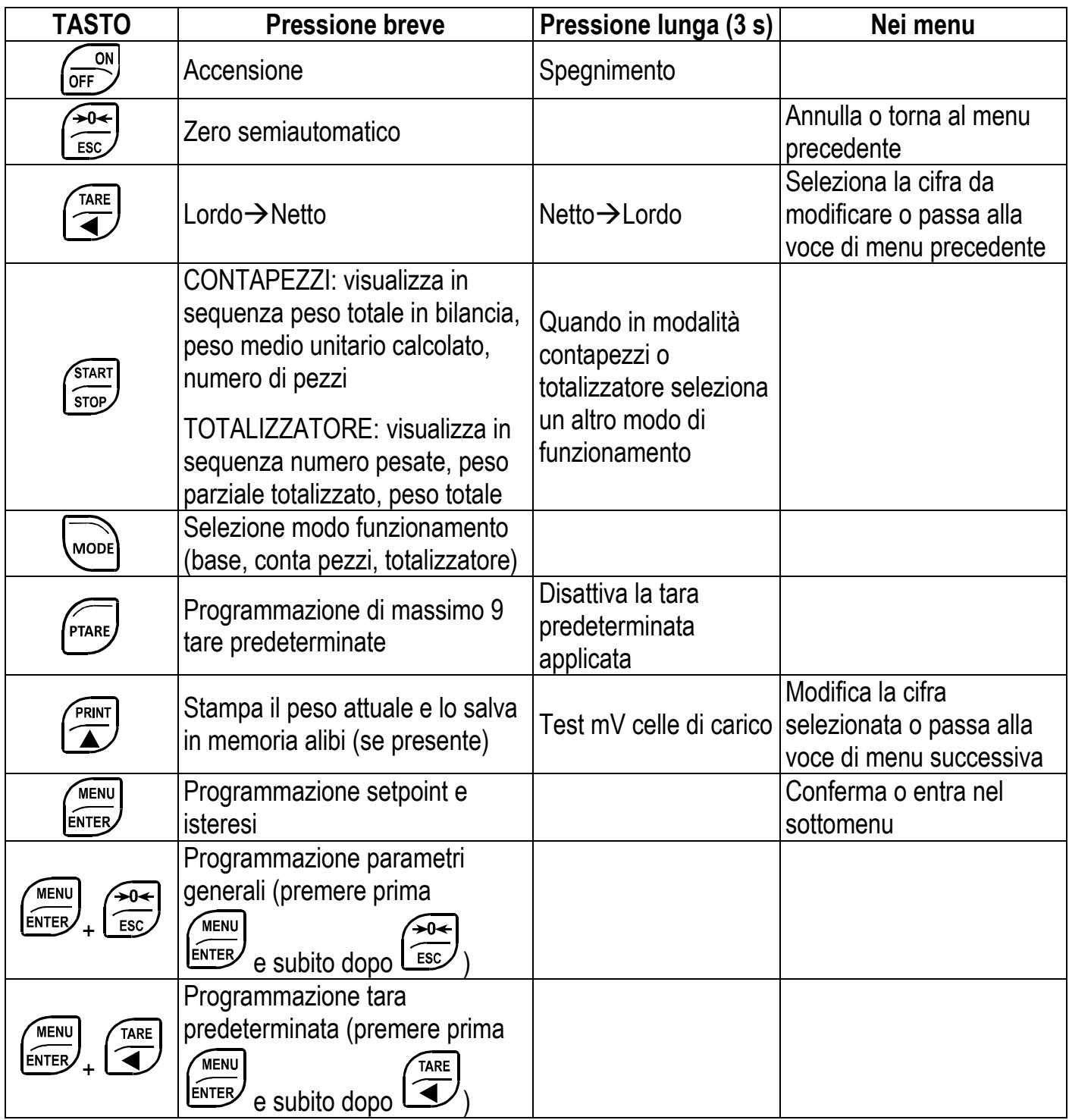

### **LED: GCDESK-R, GCINOX-R, GCTAB-R**

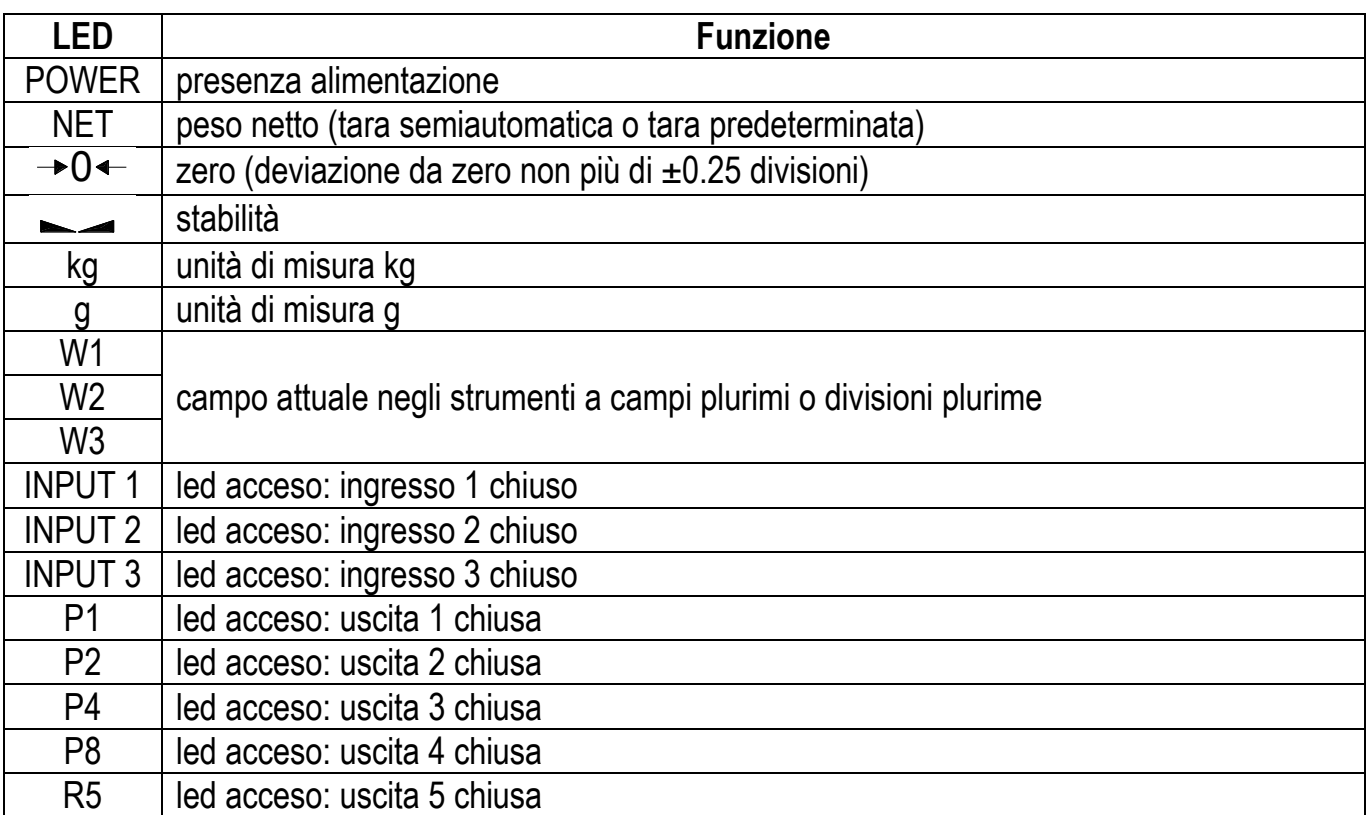

 $\bm{l}$ 

All"interno dei menu i led si accendono in sequenza ad indicare che non si sta visualizzando un peso.

#### **SIMBOLI: GCDESK-L, GCINOX-L, GCINOX-2L, GCTAB-L**

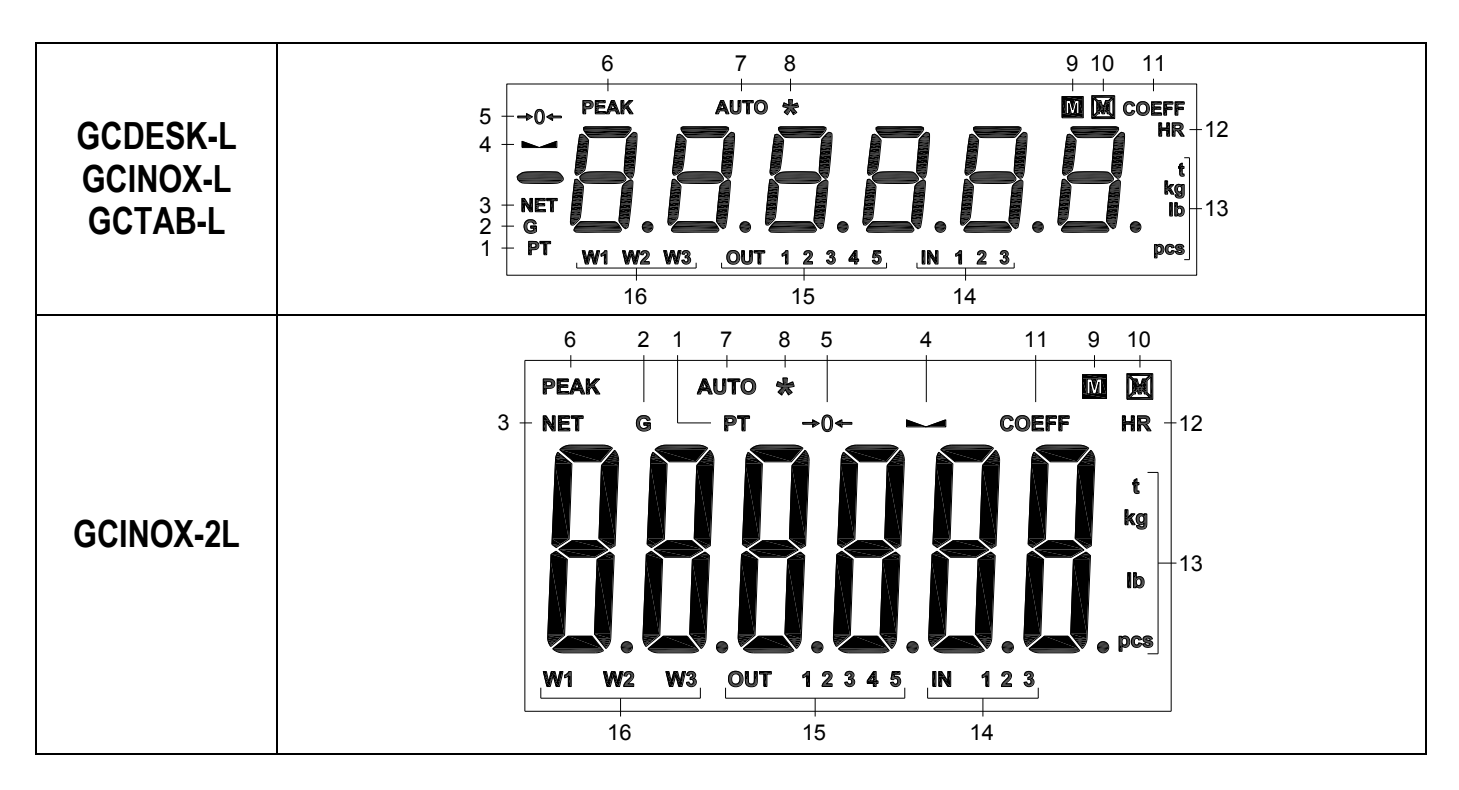

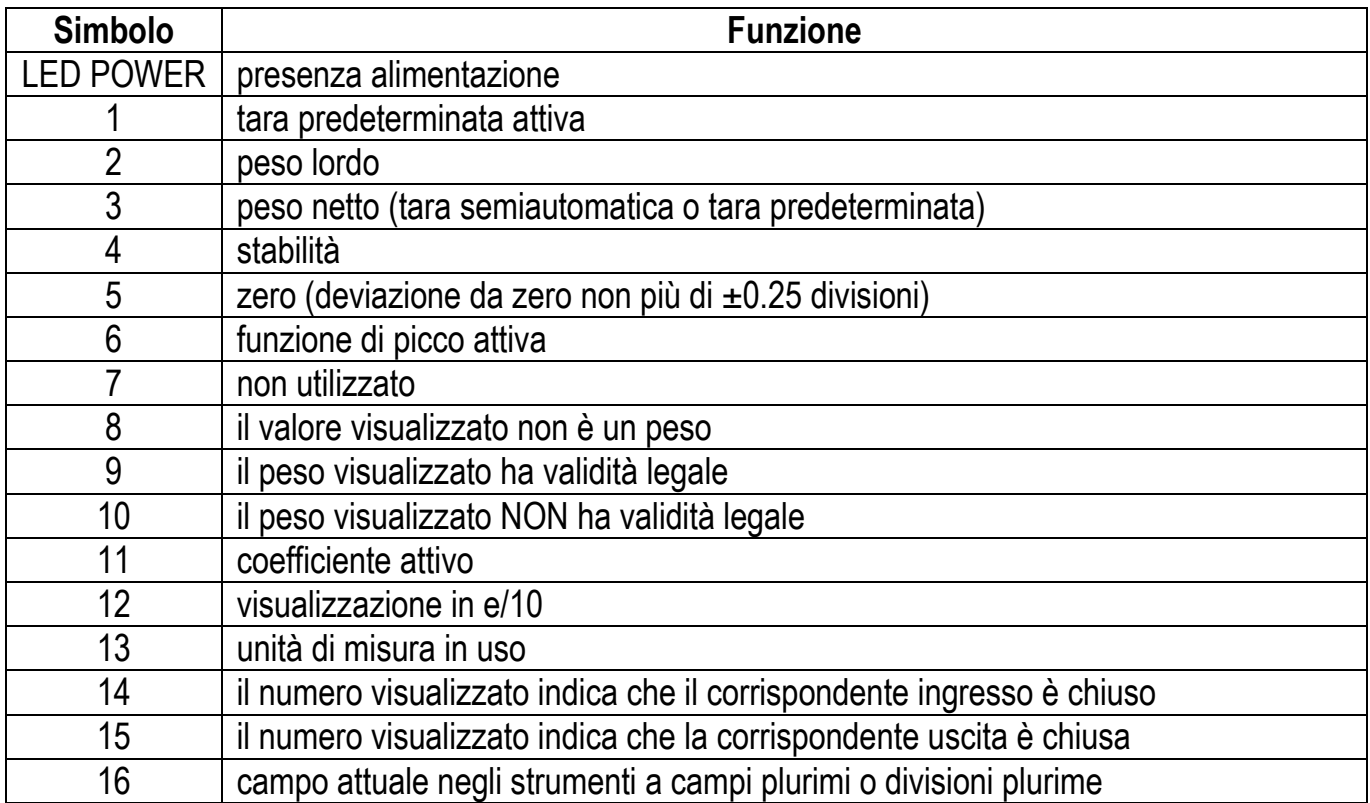

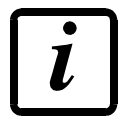

All"interno dei menu il simbolo 8 è attivo ad indicare che non si sta visualizzando un peso.

#### **MAPPA DEI MENU**

All"interno dei menu le modifiche vengono applicate subito dopo aver premuto il tasto ENTER (non sono richieste ulteriori conferme).

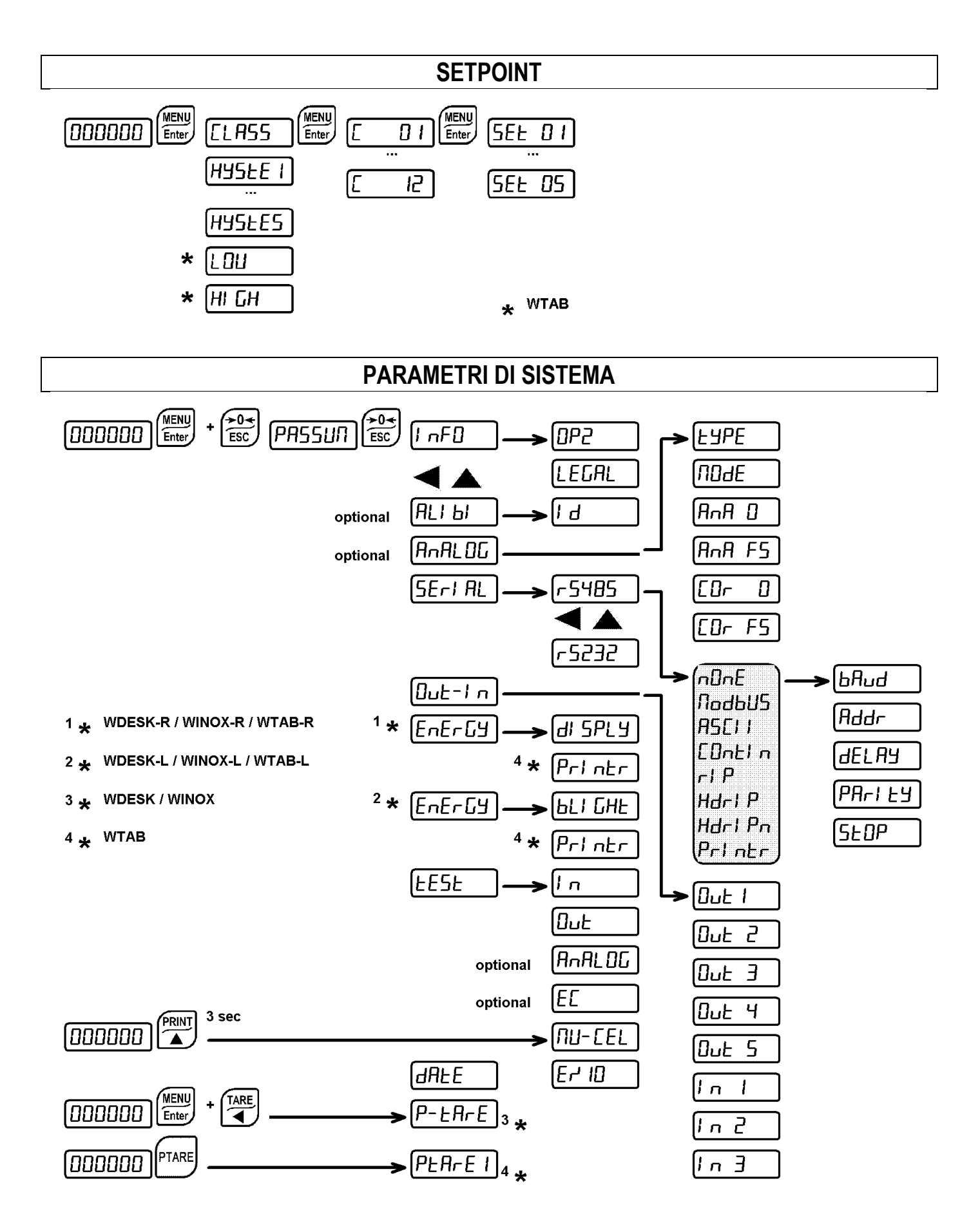

### VISUALIZZAZIONI ALL"ACCENSIONE DELLO STRUMENTO

Per accendere lo strumento premere il tasto ON. Per spegnerlo mantenere premuto il tasto OFF per circa 3 secondi: quando il display visualizza DFF rilasciare il tasto.

In caso di blackout lo strumento NON si riaccende automaticamente, ma occorre premere il tasto ON. Per garantire la ripresa automatica dopo un eventuale blackout, occorre disabilitare il tasto di accensione (vedi paragrafo **RIPRESA DA BLACKOUT**).

All"accensione appare in sequenza:

- $\leftarrow$  111111  $\rightarrow$  999999 (SOLO in caso di programma omologato);
- il modello strumento (es: Ud5H o UI nH o UERb);
- 5U seguito dal codice del software (es: 5U 5);
- il tipo di programma:  $b$ H5E (base);
- $\tau$  sequito dalla revisione software (es:  $\tau$  1. 04. 0 1);
- $HU$  seguito dal codice dell'hardware (es:  $HU$   $I\Box$ H);
- il numero di serie (es:  $1005$   $15$ );

### **PROGRAMMAZIONE DEI PARAMETRI DI SISTEMA**

Dalla visualizzazione del peso, premere contemporaneamente i tasti MENU e ESC per accedere all"impostazione dei parametri.

MENU/ENTER: entra nel menu o conferma il dato programmato.

- modifica la cifra o la voce di menu visualizzata.
- ◄: seleziona una nuova cifra o modifica la voce di menu visualizzata.
- annulla e torna al menu precedente.

### **MEMORIA ALIBI (SOLO PER GLI STRUMENTI PROVVISTI DI TALE OPZIONE)**

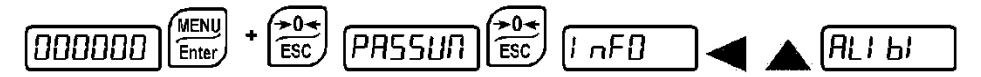

Per salvare un peso nella memoria alibi premere il tasto **▲** per meno di 3 secondi oppure chiudere l'ingresso dedicato o inviare il comando via protocollo seriale (vedi manuale dedicato ai protocolli). Se è attiva la funzione di netto viene salvato il peso netto, altrimenti il peso lordo. Il salvataggio in memoria alibi è possibile solo se:

- la memoria alibi è abilitata;
- il peso è stabile;
- il peso è al di sopra del peso minimo (20 e);
- il peso è al di sotto della portata massima;
- il peso è cambiato dall'ultimo salvataggio in alibi.

Un numero identificativo è assegnato automaticamente ad ogni record memorizzato; incrementa ad ogni memorizzazione da 1 a 999999; quando raggiunge 999999 è automaticamente riportato a 1.

La memoria alibi è utilizzata in modo "circolare": quando viene raggiunta la fine della memoria il sistema riparte dall'inizio sovrascrivendo il primo record; viene visualizzato un messaggio di allarme (FLIFUL).

### **LETTURA DATI MEMORIA ALIBI**

I d (Identificativo): introdurre l'identificativo del record che si vuole leggere e confermare; il display mostra:

- Peso lordo ( $L 155$ ) o peso netto ( $\neg E$ ); confermare con ENTER;
- Tara ( $E$ A $E$ ) o tara predeterminata ( $PE$ A $E$ ), solo se il peso richiamato è un peso netto; confermare con ENTER;

Di default il parametro propone l"identificativo dell"ultimo record salvato in Memoria Alibi.

Se l'identificativo introdotto non corrisponde ad alcun record viene visualizzato il messaggio  $E \rightarrow D$ .

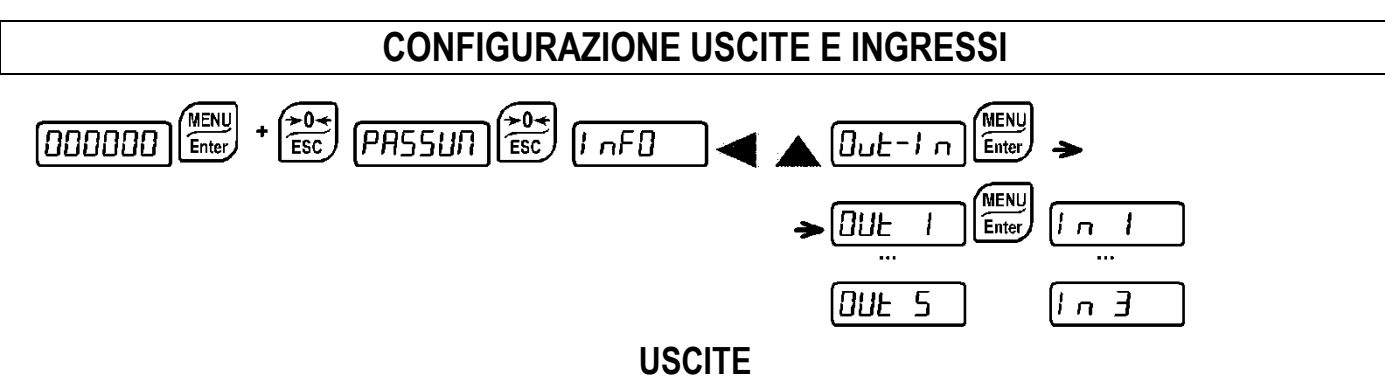

Di default le uscite sono impostate come segue: DPEn / 5EL / L-D55 / PD5nEL / DFF.

### **Possibili modi di funzionamento:**

- 23(1 **(normalmente aperto)**: il relè è diseccitato e il contatto è aperto quando il peso è inferiore al setpoint impostato; si chiude quando il peso è maggiore o uguale al setpoint impostato.
- &/26( **(normalmente chiuso)**: il relè è eccitato e il contatto è chiuso quando il peso è inferiore al setpoint impostato; si apre quando il peso è maggiore o uguale al setpoint impostato.
- 5EE: il contatto cambia di stato in base al valore di peso specificato nei setpoint (vedi paragrafo **PROGRAMMAZIONE DEI SETPOINT**).
- $PLE:$  il contatto non commuta in base al peso ma viene gestito dai comandi del protocollo da remoto.
- **5ERELE:** la commutazione del relè avviene quando il peso è stabile.

Se si seleziona la modalità di funzionamento 5EE sono attive anche le seguenti opzioni:

- $-I$   $\sim$   $\sim$  055: il contatto cambia di stato in base al valore di peso lordo.
- $nE$ : il contatto cambia di stato in base al valore di peso netto (se non è attiva la funzione di netto il contatto cambia di stato in base al peso lordo).
- PD5nED: la commutazione del relè avviene per valore di peso sia positivo che negativo.
- PD5: la commutazione del relè avviene solo per valore di peso positivo.
- $nE$ : la commutazione del relè avviene solo per valore di peso negativo.

Confermando con ENTER è possibile selezionare il funzionamento dei setpoint sul valore 0:

- $DF:$  la commutazione del relè non avviene se il valore di setpoint è 0.
- $\mathsf{D} \cap \mathbb{R}^+$ 
	- setpoint = 0 e commutazione =  $P$  $B$  $\neg$  $E$  $E$ : la commutazione del relè avviene quando il peso è a 0, il relè commuta di nuovo quando il peso non è a zero tenendo conto dell"isteresi (sia per peso positivo sia per peso negativo).
	- $setpoint = 0$  e commutazione =  $PDS$ : la commutazione del relè avviene per peso maggiore o uguale a 0, il relè commuta di nuovo per valori inferiori allo 0 e tenendo conto dell"isteresi.
	- setpoint = 0 e commutazione =  $nE$ : la commutazione del relè avviene per peso minore o uguale a 0, il relè commuta di nuovo per valori superiori allo 0 e tenendo conto dell"isteresi.

#### **INGRESSI**

Default: ingresso  $1 =$  $E - D$  ingresso  $2 = -E - LD$  ingresso  $3 = PEHH$ 

#### **Possibili modi di funzionamento:**

- $-E$   $nE$ -LD (NETTO/LORDO): chiudendo questo ingresso al massimo per un secondo, si effettua una operazione di TARA SEMIAUTOMATICA e il display visualizzerà il peso netto. Per tornare a visualizzare il peso lordo mantenere chiuso l"ingresso per 3 secondi.
- $E I$ : chiudendo l'ingresso al massimo per un secondo si effettua l'operazione di zero (vedi paragrafo **ZERO SEMIAUTOMATICO (AZZERAMENTO PER PICCOLE VARIAZIONI DI PESO)**).
- PERH: mantenendo chiuso l'ingresso resta visualizzato il massimo valore di peso raggiunto. Aprendo l"ingresso viene visualizzato il peso attuale.
- PLE: chiudendo l'ingresso non viene eseguita nessuna operazione, lo stato dell'ingresso può però essere letto da remoto mediante protocollo di comunicazione.
- $\Box$ DnEl n: chiudendo l'ingresso al massimo per un secondo viene trasmesso il peso sulla seriale con protocollo di trasmissione veloce continua una sola volta (**solo se impostato** *ED-***LI**  $\sigma$  nella **voce 5E-1 RL).**
- LOEFF: quando l'ingresso viene chiuso viene visualizzato il peso in base al coefficiente impostato (vedi impostazione unità di misura e coefficiente), altrimenti viene visualizzato il peso.
- **Pri ntr:** quando l'ingresso viene chiuso vengono inviati i dati in stampa se nel protocollo di comunicazione di una delle due porte seriali è impostato il parametro  $P\Gamma\Gamma$   $nEr.$  Se è attiva la memoria alibi i dati vengono anche memorizzati.

### **TARA SEMIAUTOMATICA (NETTO/LORDO)**

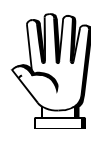

#### **L'OPERAZIONE DI TARA SEMIAUTOMATICA VIENE PERSA ALLO SPEGNIMENTO DELLO STRUMENTO.**

Per effettuare un"operazione di netto (TARA SEMIAUTOMATICA) chiudere l"ingresso NETTO/LORDO o premere il tasto TARE per meno di 3 secondi. Lo strumento visualizza il peso netto (appena azzerato) e si accende il led NET. Per tornare a visualizzare il peso lordo mantenere chiuso l"ingresso NETTO/LORDO o premere TARE per 3 secondi.

Questa operazione può essere ripetuta dall"operatore più volte per consentire il carico di più prodotti.

Esempio:

Posizionare il contenitore sulla bilancia, il display visualizza il peso del contenitore; premere TARE, il display visualizza il peso netto a zero; introdurre il prodotto nel contenitore, il display visualizza il peso del prodotto. Questa operazione può essere ripetuta più volte.

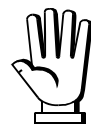

**Durante la visualizzazione del peso netto, mantenere premuto il tasto** ▲ **per visualizzare temporaneamente il peso lordo. Quando viene rilasciato il tasto si torna alla visualizzazione del peso netto.**

**L'operazione di tara semiautomatica non è permessa se il peso lordo è a zero o negativo o instabile o sopra la portata massima.**

### **TARA PREDETERMINATA (DISPOSITIVO SOTTRATTIVO DI TARA)**

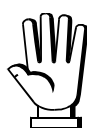

**Durante la visualizzazione del peso netto, mantenere premuto il tasto** ▲ **per visualizzare temporaneamente la tara predeterminata. Quando viene rilasciato il tasto si torna alla visualizzazione del peso netto.**

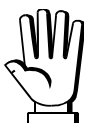

- **SE È INSERITA UNA TARA SEMIAUTOMATICA (NETTO) NON È POSSIBILE ACCEDERE ALLA FUNZIONE DI INSERIMENTO TARA PREDETERMINATA.**

- **SE INVECE È STATA INSERITA UNA TARA PREDETERMINATA È COMUNQUE POSSIBILE ACCEDERE ALLA FUNZIONE DI TARA SEMIAUTOMATICA (NETTO), I DUE DIFFERENTI TIPI DI TARE VENGONO SOMMATI.**

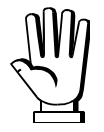

**TUTTE LE FUNZIONI DI TARA SEMIAUTOMATICA (NETTO) E TARA PREDETERMINATA SI PERDONO ALLO SPEGNIMENTO DELLO STRUMENTO.**

**GCDESK, GCINOX**

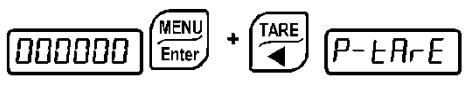

**È possibile inserire manualmente un valore di tara predeterminata da sottrarre all'indicazione**  del visualizzatore purché sia verificata la condizione  $P$ - $E$  $F$  $E \le$  portata massima. Negli **strumenti a divisioni plurime il massimo valore ammesso è Max1 (portata massima del primo campo).**

Di default lo strumento visualizza l"ultimo valore di tara predeterminata impostato: per applicarlo  $premere \nightharpoonup \nightharpoonup e$  poi  $ENTER$ .

Dopo aver impostato il valore di tara, quando si torna alla visualizzazione del peso, il display visualizza il peso netto (sottraendo il valore di tara impostato) e il led NET viene acceso ad indicare la presenza di una tara inserita. Per annullare la tara predeterminata e tornare a visualizzare il peso lordo mantenere premuto TARE per circa 3 secondi oppure mantenere chiuso sempre per 3 secondi l'eventuale ingresso NETTO/LORDO. Il valore di tara predeterminata viene azzerato. Il led NET si spegne al ritorno alla visualizzazione del peso lordo.

#### **GCTAB**

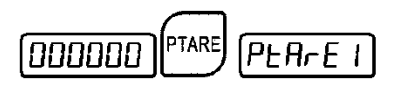

**È possibile inserire manualmente fino a 9 diversi valori di tara predeterminata da sottrarre**  all'indicazione del visualizzatore purché sia verificata la condizione P-EArE ≤ portata **massima. Negli strumenti a divisioni plurime il massimo valore ammesso è Max1 (portata massima del primo campo).**

Per applicare una delle 9 tare entrare nel menu corrispondente, visualizzare il valore impostato, modificarlo se necessario e premere ENTER.Si torna alla visualizzazione del peso, il display visualizza il peso netto (sottraendo il valore di tara impostato) e il led NET viene acceso ad indicare la presenza di una tara inserita. Per disattivare la tara predeterminata e tornare a visualizzare il peso lordo mantenere premuto PTARE o TARE per circa 3 secondi oppure mantenere chiuso sempre per 3 secondi l'eventuale ingresso NETTO/LORDO. Il led NET si spegne al ritorno alla visualizzazione del peso lordo.

### **ZERO SEMIAUTOMATICO (AZZERAMENTO PER PICCOLE VARIAZIONI DI PESO)**

Chiudere l"ingresso di ZERO SEMIAUTOMATICO, il peso viene azzerato; oppure premere il tasto 0← per meno di 3 secondi, appare 5EDrEP per 3 secondi, premere ENTER per azzerare il peso. L"azzeramento viene perso allo spegnimento dello strumento. Questa funzione è ammessa solo quando:

- il peso è stabile; altrimenti appare l'allarme  $\mu$ n5EbL;
- l"effetto complessivo dello zero semiautomatico e dell"inseguimento di zero non supera il 2% della portata massima, altrimenti appare l'allarme E

#### **PICCO**

Mantenendo chiuso l"ingresso di PICCO resta visualizzato il massimo valore di peso raggiunto. Aprendo l"ingresso viene visualizzato il peso attuale.

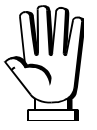

**I valori di picco non hanno validità legale.**

### **USCITA ANALOGICA (SOLO PER GLI STRUMENTI PROVVISTI DI TALE OPZIONE)**

MENU<sub>Enter</sub>  $\sqrt{\frac{1}{1.5}}$  $PHSSUM$  $InFD$  $[AAL0C]$ (000000

**EUPE:** seleziona il tipo di uscita analogica (4÷20 mA, 0÷20 mA, 0÷10 V, 0÷5 V,  $\pm$ 10 V,  $\pm$ 5 V; default:  $4\div 20$  mA).

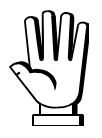

Per l'uscita  $\pm$ 10 V e  $\pm$ 5 V è necessario chiudere il ponticello a saldare SW1:

- aprire lo strumento;
	- localizzare sulla schedina analogica, montata perpendicolarmente alla scheda principale, il jumper a saldare SW1 evidenziato nella foto di seguito:

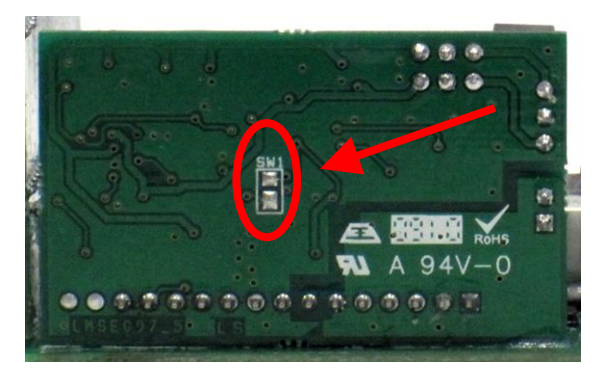

- chiudere il jumper cortocircuitando le piazzole con una goccia di stagno.
- NDdE: scelta del peso seguito dall'analogica: lordo (L-D55) o netto (nEE). Se non è attiva la funzione di netto l"uscita analogica varia con il peso lordo.
- **B<sub>O</sub>R**  $\Box$ : impostare il valore di peso per il quale si desidera avere il minimo valore dell'uscita analogica.

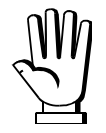

Impostare un valore diverso da zero solo se si vuole limitare il campo della analogica. Esempio: se per un fondo scala 10000 kg si vuole il segnale 4 mA a 5000 kg e 20 mA a 10000 kg, in questo caso anziché zero impostare 5000 kg.

- *F5: impostare il valore di peso per il quale si desidera avere il massimo valore dell'uscita* analogica; deve corrispondere a quello impostato nel programma del PLC (default: fondo scala calibrazione). Esempio: se utilizzo un"uscita 4†20 mA e nel programma PLC desidero 20 mA = 8000 kg, impostare il parametro a 8000.
- $LD D$ : correzione dell'uscita analogica a zero: se necessario permette di modificare l'uscita analogica, consentendo al PLC di indicare 0. Sull"ultima cifra a sinistra è possibile impostare il segno "-". Esempio: se utilizzo un'uscita 4÷20 mA e con l'analogica al minimo il PLC o tester legge 4.1 mA impostare il parametro a 3.9 per ottenere 4.0 sul PLC o tester.
- $E-I F.$  correzione dell'uscita analogica a fondo scala: se necessario permette di modificare l'uscita analogica, consentendo al PLC di indicare il valore impostato nel parametro  $H \cap H$  F5. Esempio: se utilizzo un'uscita 4÷20 mA e con l'analogica a fondo scala il PLC o tester legge 19.9 mA impostare il parametro a 20.1 per ottenere 20.0 sul PLC o tester.

**Minimi e massimi valori impostabili per le correzioni di zero e fondo scala**:

| <b>TIPO DI ANALOGICA</b> | <b>Minimo</b> | <b>Massimo</b> |
|--------------------------|---------------|----------------|
| $0 + 10 V$               | $-0.150$      | 10.200         |
| $0+5V$                   | $-0.150$      | 5.500          |
| ±10V                     | $-10.300$     | 10.200         |
| ±5V                      | $-5.500$      | 5.500          |
| $0 + 20$ mA              | $-0.200$      | 22.000         |
| $4 + 20$ mA              | $-0.200$      | 22.000         |

**N.B.:** l"uscita analogica può anche essere usata in modo inverso, cioè il peso impostato che corrisponde allo zero analogico ( $H \cap H$   $\Pi$ ), può essere superiore al peso impostato per il fondo scala analogico ( $H \cap H$  F5). L'uscita analogica aumenterà verso il fondo scala mentre il peso diminuisce, l"uscita analogica diminuirà mentre il peso aumenta.

Esempio:

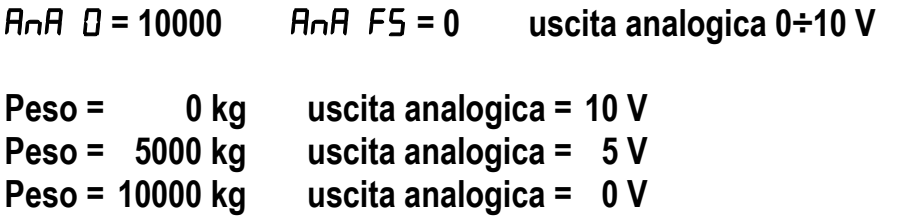

#### **IMPOSTAZIONE COMUNICAZIONE SERIALE**

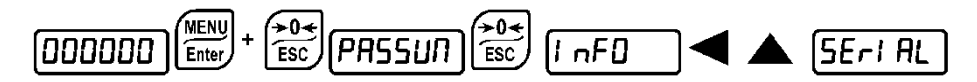

- 56 / 56: porta di comunicazione.
	- $n\pi$ E: disabilita qualunque tipo di comunicazione (default).
	- nodblus: protocollo MODBUS-RTU; indirizzi possibili: da 1 a 99 (vedi manuale Protocolli di comunicazione).
	- **FISCII**: protocollo bidirezionale ASCII; indirizzi possibili: da 1 a 99 (vedi manuale Protocolli di comunicazione).
		- $\Box$ Dau $60$
		- NOd td
	- &217,1: protocollo di trasmissione continua del peso (vedi manuale Protocolli di comunicazione), con frequenza di trasmissione impostabile alla voce  $HE$ - $E$  (da 10 a 300).
		- $\Box$ Dd E (impostare: PRrl EY =  $\Box$ DnE, SEDP = 1).
		- $\Pi$ Dd Ed (impostare: PRrI EY =  $\Pi$ DnE, SEDP = 1).
	- $rI$  P: protocollo di trasmissione continua del peso a ripetitori serie RIP5/20/60, RIP50SHA, RIPLED, sul ripetitore appare il peso netto o lordo a seconda di come è settato il ripetitore (impostare:  $b$ RUd = 9600, PR-I EY =  $nD$ -E, SEDP = 1).
	- Hdrl P: protocollo di trasmissione continua del peso a ripetitori serie RIP675, RIP6125C, sul ripetitore appare il peso netto o lordo a seconda di come è settato il ripetitore  $($ impostare:  $b$ RUd = 9600, PR $rI$   $EY = nDnE$ , SEOP = 1).

Hdrl Pn: protocollo di trasmissione continua del peso a ripetitori serie RIP675, RIP6125C  $($ impostare:  $b$ RUd = 9600, PR $rI$  EY =  $nDnE$ , SEDP = 1).

Quando il ripetitore è settato in peso lordo:

- se lo strumento visualizza il peso lordo, sul ripetitore appare il peso lordo.
- se lo strumento visualizza il peso netto, sul ripetitore appare il peso netto alternato alla scritta  $nEE$ .
- $Pr1$   $nEr:$  stampante.
	- **b<sub>RUd</sub>**: velocità di trasmissione (2400, 4800, 9600, 19200, 38400, 115200; default: 9600).
	- $Hdd\tau$ : indirizzo dello strumento (da 1 a 99; default: 1).
	- $HE$ -L $E$ : frequenza massima di trasmissione (10 20 30 40 50 60 70 80 – 100 – 200 – 300; default: 10); da impostare quando si seleziona il protocollo di trasmissione EDnEl n.

Frequenza massima impostabile (HE $\cdot$ EZ):

- 20 Hz con baud rate minimo 2400 baud.
- 40 Hz con baud rate minimo 4800 baud.
- 80 Hz con baud rate minimo 9600 baud.
- 100 Hz con baud rate minimo 19200 baud.
- 200 Hz con baud rate minimo 38400 baud.
- 300 Hz con baud rate minimo 38400 baud.
- dELRY: valore di ritardo in millisecondi che lo strumento lascia trascorrere prima di inviare la risposta (da 0 a 200 ms; default: 0).
- $P$ A $i$  $E$ 
	- $-I$   $\Omega$ n $E$ : nessuna parità (default).
	- $EUEn:$  parità pari.
	- **Odd**: parità dispari.
- $5EDP$ : bit di stop  $(1 2;$  default: 1).
- EnPEH: numero di righe bianche tra una stampa e l'altra.
- $-$  HERdE $\tau$ : stampa dell'intestazione personalizzata da PC (YES  $\tau$ D; default:  $\tau$ D).
- $P$  $\Gamma$  $E$  $\Pi$  $D$  $d$ : tipo di stampante collegata:
	- **P** 190
	- SEAUP
	- SEAUE
	- PLUSII (SOLO GCTAB)

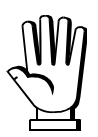

**Per maggiori informazioni sui protocolli e metodi di comunicazione, richiedere il manuale dedicato all'assistenza tecnica.**

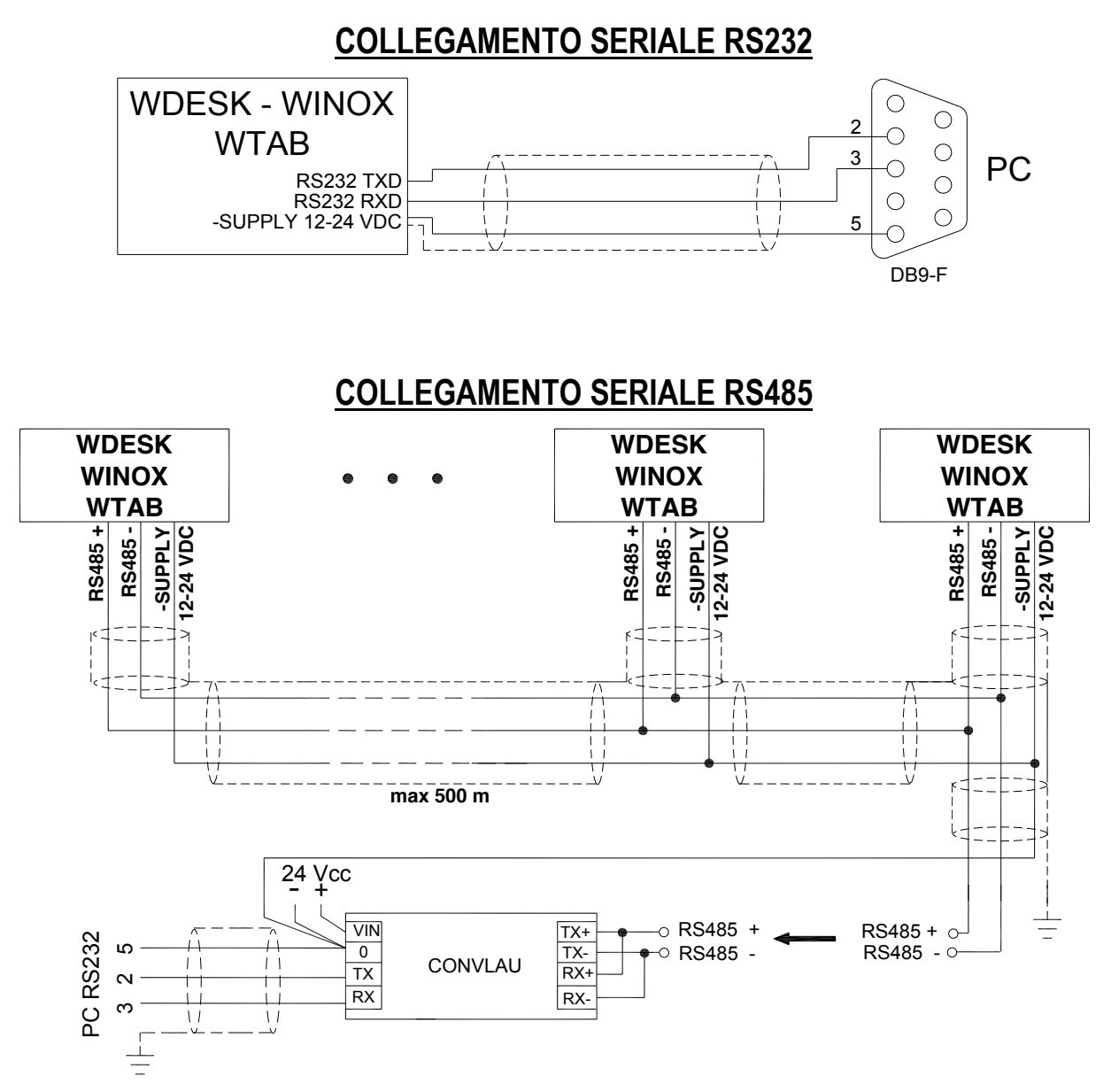

**Se la rete RS485 supera i 100 metri di lunghezza o si utilizzano baud-rate superiori a 9600, sono richieste due resistenze di terminazione agli estremi della stessa. Collegare due resistenze da 120 ohm tra i capi "+" e "–" della linea, sulla morsettiera degli strumenti più lontani. Se dovessero essere presenti strumenti o convertitori differenti, riferirsi ai singoli manuali per verificare la necessità di collegare o meno le suddette resistenze.**

### **COLLEGAMENTO DIRETTO TRA RS485 ED RS232 SENZA CONVERTITORE**

In virtù del fatto che un"uscita RS485 bifilare può essere direttamente utilizzata su un ingresso RS232 di un PC o ripetitore, è possibile realizzare il collegamento dello strumento ad una porta RS232 nel seguente modo:

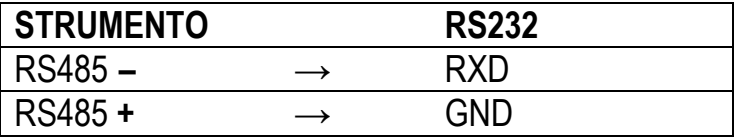

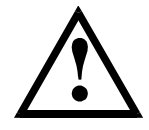

**Questo tipo di collegamento consente di utilizzare UN SOLO strumento in modalità MONODIREZIONALE.**

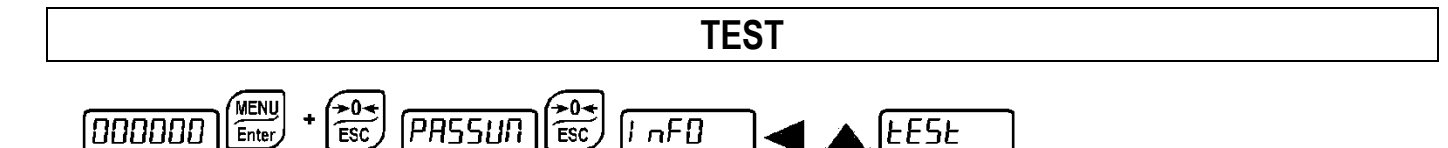

- **Test Ingressi:**
	- $\mathbf{I}$   $\mathbf{\tau}$ : verificare che per ogni ingresso aperto venga visualizzato  $\mathbf{I}$ ; *l* ad ingresso chiuso.

### - **Test Uscite:**

 $D<sub>u</sub>E$ : impostando  $D$  verificare che l'uscita corrispondente si apra. Impostando *I* verificare che l"uscita corrispondente si chiuda.

### - **Test Opzione E/EC:**

EC: viene visualizzato il numero della classe di setpoint selezionato dall'opzione E/EC, se non presente o non funzionante appare la scritta  $E\mathsf{F}\mathsf{F}\mathsf{F}$ .

### - **Test Opzione Uscita Analogica:**

 $H \cap H \cup B$ : permette di variare il segnale analogico tra il valore minimo e massimo partendo dal minimo.

 $\Pi$ . test uscita corrente.

uDLE: test uscita tensione.

### - **Test millivolt:**

 $\Pi$ **U-CEL**: viene visualizzato il segnale di risposta delle celle di carico espresso in mV con quattro decimali.

### **Test peso in E/10:**

 $E \sim 10$ : viene visualizzato il peso in decimi della E attuale, a fini di test.

### **RISPARMIO ENERGETICO**

### **GCDESK-R, GCINOX-R, GCTAB-R**

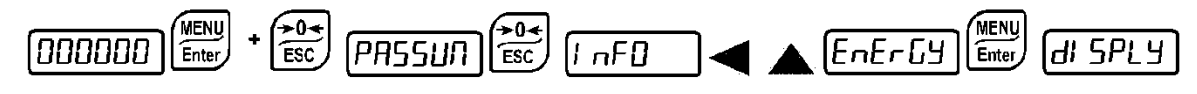

- $\mathbf{a}$ : display sempre attivo;
- $E$ H $H$  $E$ : il display entra in modalità risparmio energetico dopo circa un minuto di inattività; la pressione di un tasto o una variazione di peso ne ripristinano il normale funzionamento.

### **GCDESK-L, GCINOX-L, GCINOX-2L, GCTAB-L**

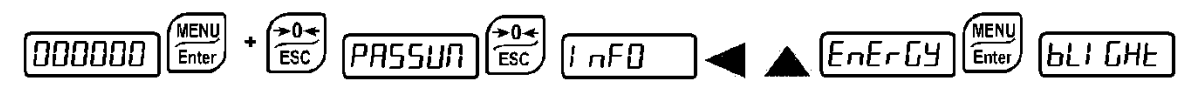

- $\Box$ n: retroilluminazione accesa;
- **DFF:** retroilluminazione spenta;
- EHA<sub>n</sub>CE: la retroilluminazione viene spenta dopo circa un minuto di inattività; la pressione di un tasto o una variazione di peso la riaccendono.

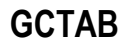

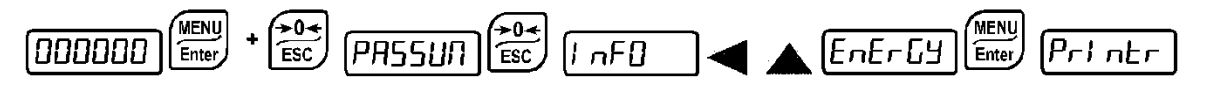

- $\mathsf{D}$ n: la stampante integrata è sempre accesa;
- $D \cap P \cap E$ : la stampante integrata si accende automaticamente in fase di stampa.

#### **IMPOSTAZIONE DI DATA E ORA** MENU<br>Enter  $\sqrt{\frac{104}{ESC}}$  $\left[\overline{PH55U\Pi}\right]\overbrace{\text{esc}}^{\text{20}}$ [000000]  $\sqrt{1 - F}$ **GALE** Selezionando la voce  $d$ REE dal menu principale, si entra nel menu di visualizzazione data e ora. Premendo ripetutamente  $\overline{\text{ENTER}}$  si scorrono in sequenza giorno - mese – anno, ore – minuti; premendo il tasto ◄ si seleziona la cifra da modificare; premendo il tasto ▲ la cifra incrementa; premendo il tasto ENTER si conferma e si passa a visualizzare il menu successivo. **MENU INFO** .<br>Meny •0≁  $\rightarrow 0$ (000000) ה ו| (PASSUN Enter  $\overline{\mathsf{Esc}}$ ESC

DP2: vengono visualizzate le opzioni attive.

LECRL: vengono visualizzati i principali parametri legalmente rilevanti.

### **PROGRAMMAZIONE DEI SETPOINT**

Dalla visualizzazione del peso, premere MENU per accedere all"impostazione dei setpoint.

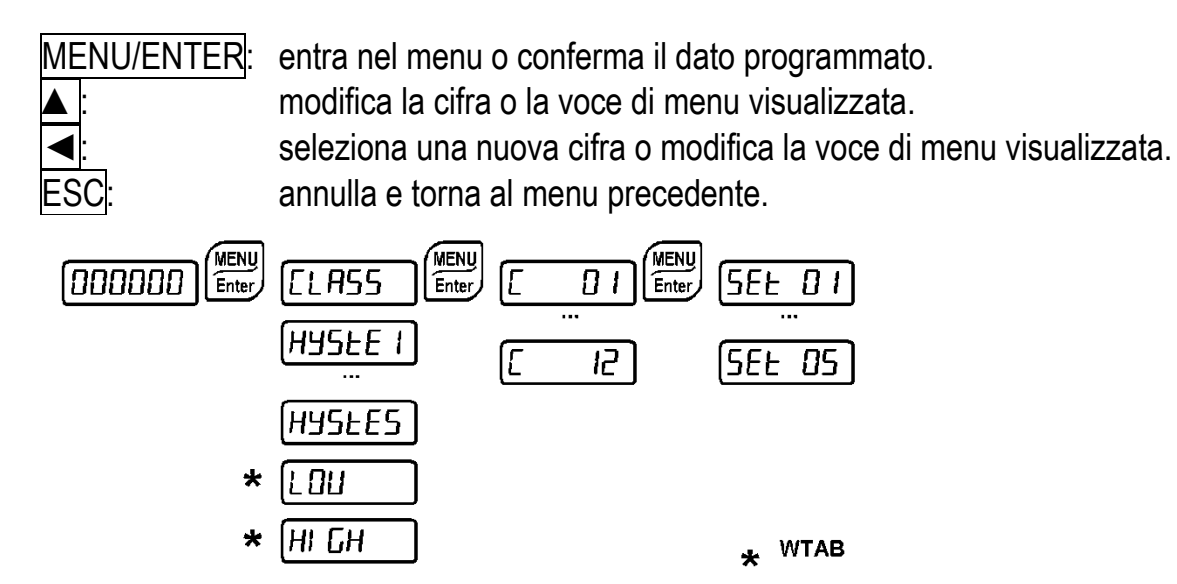

- &/\$66: se si collega l"opzione E/EC è possibile programmare 12 gruppi (classi) di valori diversi per i setpoint; altrimenti è possibile impostare solo la prima classe. La posizione dell"E/EC seleziona i valori validi per lo scatto dei relè.
- 5EE (da 0 a max fondo scala; default: 0): Setpoint, valore di peso superato il quale si ha la commutazione del contatto. Il tipo di commutazione è impostabile (vedi paragrafo **CONFIGURAZIONE USCITE E INGRESSI**).
- HH5E (da 0 a max fondo scala; default: 0): Isteresi, valore da sottrarre al setpoint per ottenere la soglia di commutazione del contatto per peso decrescente. Ad esempio con set a 100 e isteresi a 10, la commutazione avviene a 90 per peso decrescente.

SOLO GCTAB:

- LOU: quando il peso è inferiore a questo valore il display visualizza LOU alternato al peso.
- HI LH: quando il peso è superiore a questo valore il display visualizza HI LH alternato al peso.

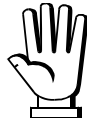

Questi valori vengono azzerati se viene modificata significativamente la calibrazione (vedi paragrafi **CALIBRAZIONE TEORICA** e **CALIBRAZIONE REALE (CON PESI CAMPIONE)**).

### **CONTAPEZZI**

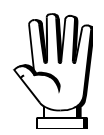

Prima di selezionare il tipo di funzionamento occorre eseguire un azzeramento del peso. La funzione contapezzi non è omologata.

### **FUNZIONAMENTO IN INCREMENTO**

- Caricare sulla bilancia il contenitore vuoto;
- premere TARE per visualizzare zero (peso netto);
	- □ GCDESK GCINOX: premere START, selezionare LDUnL e confermare con ENTER, il display visualizza  $PES$ ;
	- □ GCTAB: premere MODE, selezionare *LOU<sub>D</sub>L* e confermare con ENTER, il display visualizza PL5;
- inserire nel contenitore i pezzi campione e premere ENTER;
- impostare il numero di pezzi campione appena caricati e confermare con ENTER;

Lo strumento visualizza per 1 secondo il peso medio calcolato del singolo pezzo (PMU in 1/1000 unità misura) e poi il numero di pezzi preceduto dalla lettera  $P$  (esempio:  $P$   $\Box$  ID), il sistema è ora pronto per iniziare il conteggio dei pezzi.

### **FUNZIONAMENTO IN DECREMENTO**

- Caricare sulla bilancia i pezzi da contare;
- premere TARE per visualizzare zero (peso netto);
- togliere i pezzi campione;
	- □ GCDESK GCINOX: premere START, selezionare LDUnL e confermare con ENTER, il display visualizza  $PES$ ;
	- □ GCTAB: premere MODE, selezionare **CDU<sub>D</sub>E** e confermare con ENTER, il display visualizza  $PCS$ :
- impostare il numero di pezzi campione appena tolti e confermare con ENTER;

Lo strumento visualizza per 1 secondo il peso medio calcolato del singolo pezzo (PMU in 1/1000 unità misura) e poi in negativo il numero di pezzi sottratti preceduto dalla lettera  $P$  (esempio:  $P \rightarrow I\Omega$ ), il sistema è ora pronto per iniziare il conteggio dei pezzi.

### **VISUALIZZAZIONI E FUNZIONAMENTO**

Premendo START è possibile passare da una visualizzazione all"altra:

- peso totale in bilancia: preceduto dalla lettera  $E$  (es:  $E$   $E$   $E$  $F$ );
- peso medio unitario calcolato: preceduto dalla lettera (es: יה ו- 1. א בי (es: V);
- numero pezzi: preceduto dalla lettera  $P$  (es:  $P$   $\Box$ );

Premere PRINT per stampare il numero di pezzi presente sulla bilancia (vedi paragrafo **ESEMPI DI STAMPA**).

In modalità contapezzi è possibile eseguire:

- l'azzeramento del peso per piccole variazioni (premere $\vert +$ 0 $\leftarrow$  e confermare con ENTER);
- la tara semiautomatica (premere TARE);
- un nuovo campionamento:
	- **□ GCDESK GCINOX: (premere START per 3 secondi, appare PE5, premere ENTER,** impostare il numero di pezzi presenti sulla bilancia e confermare con ENTER);
	- □ GCTAB: (premere MODE, appare PLS, premere ENTER, impostare il numero di pezzi presenti sulla bilancia e confermare con ENTER);

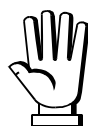

- GCDESK GCINOX: per uscire dalla modalità contapezzi e tornare al funzionamento standard, premere START per 3 secondi, appare PES; premere ESC, selezionare il modo di funzionamento  $\overline{B}$  b e confermare con  $\overline{ENTER}$ . Se i setpoint non sono abilitati è possibile eseguire un nuovo campionamento o tornare al funzionamento standard anche premendo il tasto MENU.
	- GCTAB: per uscire dalla modalità contapezzi e tornare al funzionamento standard, premere il tasto MODE, appare PL5; premere ESC, selezionare il modo di funzionamento  $\overline{B}$  =  $\overline{B}$  e confermare con ENTER.

### **ABILITAZIONE SETPOINT**

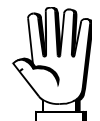

I setpoint possono essere utilizzati per arrestare il caricamento automatico dei pezzi sul sistema di pesatura.

GCTAB: i setpoint sono sempre abilitati.

GCDESK – GCINOX: procedere nel seguente modo per abilitare i setpoint:

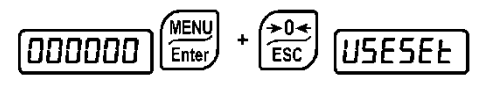

- 12 (default)**:** setpoint disabilitati;
- **HES: setpoint abilitati;**

I setpoint 1 e 2 commutano in base al numero dei pezzi, gli altri commutano sempre sul peso.

Dopo aver abilitato i setpoint il funzionamento dei tasti per accedere ai menu varia nel seguente modo:

- Premere MENU per accedere alle impostazioni dei setpoint:
- Premere START per 3 secondi per eseguire un nuovo campionamento o per cambiare il modo di funzionamento;

### **TOTALIZZATORE**

### **SELEZIONE DEL MODO DI FUNZIONAMENTO TOTALIZZATORE**

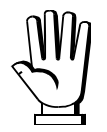

Negli strumenti GCTAB utilizzare il tasto MODE al posto di START/STOP.

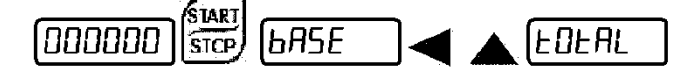

- $b$   $H5E$ : funzionamento base:
- EDU<sub>n</sub>E; contapezzi;
- **EDERL**: totalizzatore;

Selezionare EDERL e premere ENTER per confermare; selezionare il tipo di totalizzazione:

- $5PEEd$ : totalizzazione manuale veloce, il display visualizza  $EDE$  per 1 secondo;
- $n\pi$ . totalizzazione manuale normale, il display visualizza il numero della pesata per 1 secondo e poi il peso totale per 1 secondo;
- $H \cup L$ : totalizzazione automatica;

 $\overline{\mathsf{D}}$ l  $\overline{\mathsf{D}}$  (default: 0): valore di peso lordo al di sotto del quale il sistema deve tornare per poter effettuare una nuova totalizzazione. Impostando 0 la funzione è disabilitata.

HDL d (default:  $nD$ ): impostando 4E5 il peso rimane bloccato dopo una totalizzazione. Per sbloccare il peso premere PRINT o chiudere il relativo ingresso.

 $\Box$ RHEDE (default: 0), solo se selezionato  $HUED$ : numero di totalizzazioni automatiche da eseguire prima che il peso parziale totalizzato sia stampato e azzerato. Impostando 0 la totalizzazione automatica è disabilitata.

Terminate le impostazioni il sistema è pronto per totalizzare i pesi, premere PRINT o chiudere il relativo ingresso per eseguire una totalizzazione.

### **VISUALIZZAZIONI E FUNZIONAMENTO**

In base alla selezione impostata viene visualizzato il peso totale in bilancia:

- Totalizzazione manuale veloce: preceduto dalla lettera  $E$  (es:  $E$   $E$   $E$  $H$ );
- Totalizzazione manuale normale: preceduto dalla lettera  $\mathbf{b}$  (es:  $\mathbf{b}$ );  $\mathbf{R}$   $\mathbf{H}$ );
- Totalizzazione automatica: preceduto dalla lettera  $\vec{H}$  (es:  $\vec{H}$  1234);

Premere PRINT per memorizzare e stampare i valori di peso ed il numero delle pesate ( $\neg$ Un), vedi paragrafo **ESEMPI DI STAMPA**.

Se si configura un ingresso come  $Pr1$   $nE$ , chiudendo quell'ingresso si eseguiranno le medesime funzioni che verrebbero eseguite premendo PRINT.

NOTE PER LA TOTALIZZAZIONE: il peso viene totalizzato e stampato solo se è diverso da 0; se lo strumento è metrico il peso deve soddisfare le condizioni metriche (peso stabile e pari ad almeno 20 divisioni) indipendentemente dalle impostazioni selezionate.

TOTALIZZAZIONE AUTOMATICA: la totalizzazione avviene quando, dopo una variazione, il peso è stabile; se è stato impostato un valore di  $\eta$ , il peso deve prima scendere sotto tale valore, poi risalire e diventare stabile; dopo un numero di totalizzazioni uguale a quello impostato in *RRHEDE* il numero pesate, il peso parziale e il peso totale vengono stampati e cancellati automaticamente.

Se la funzione HOL d è abilitata il peso rimane bloccato e viene preceduto dalla lettera H; premere PRINT per proseguire.

Premendo START si accede alle seguenti visualizzazioni:

- $n$ Un: numero pesate;
- $E$ DEP: peso parziale totalizzato e data dell'ultima cancellazione;
- EDED: peso totale e data dell'ultima cancellazione;

**Stampa numero pesate, peso parziale totalizzato e peso totale**: premere PRINT mentre si sta visualizzando il peso totale o il numero delle pesate.

**Cancellazione numero pesate e peso parziale totalizzato**: premere START mentre si sta visualizzando il numero delle pesate e confermare il messaggio  $5U$  FF $\overline{F}$  premendo ENTER.

**Cancellazione numero pesate, peso parziale totalizzato, peso totale**: premere START mentre si sta visualizzando il peso totale e confermare il messaggio  $5U-F$  premendo ENTER.

In modalità totalizzatore è possibile eseguire:

- l'azzeramento del peso per piccole variazioni (premere $\vert$   $\rightarrow$  0 $\leftarrow$   $\vert$  e confermare con ENTER);
- la tara semiautomatica (premere TARE);

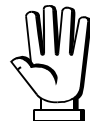

- GCDESK GCINOX: per uscire dalla modalità totalizzatore e tornare al funzionamento standard, premere START per 3 secondi, appare il tipo di totalizzazione selezionata ( $5PEEd$ ,  $\neg D \neg D$ ,  $BUED$ ); premere ESC, selezionare il modo di funzionamento  $\overline{BSE}$  e confermare con  $\overline{ENTER}$ . Se i setpoint non sono abilitati è possibile tornare al funzionamento standard anche premendo il tasto MENU.
- GCTAB: per uscire dalla modalità totalizzatore e tornare al funzionamento standard, premere MODE, appare il tipo di totalizzazione selezionata ( $5PEEd$ ,  $\neg D \neg D$ ,  $BUED$ ); premere ESC, selezionare il modo di funzionamento **6R5E** e confermare con ENTER.

### **ABILITAZIONE SETPOINT**

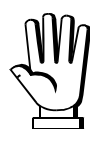

I setpoint possono essere utilizzati per segnalare il raggiungimento del peso parziale totalizzato e del peso totale.

GCTAB: i setpoint sono sempre abilitati.

GCDESK – GCINOX: procedere nel seguente modo per abilitare i setpoint:

$$
\boxed{\text{DDDDDD}}\left(\text{menv}\atop \text{Enter}\right)\ + \left(\text{two}\atop \text{esc}\right)\ \left(\text{USESEE}\right)
$$

- **-**  $n\theta$  (default): setpoint disabilitati;
- **- HES** : setpoint abilitati;

I setpoint 1 e 2 commutano rispettivamente in base al peso parziale totalizzato e al peso totale, gli altri commutano sempre sul peso.

Dopo aver abilitato i setpoint il funzionamento dei tasti per accedere ai menu varia nel seguente modo:

- Premere MENU per accedere alle impostazioni dei setpoint;
- Premere START per 3 secondi per cambiare il modo di funzionamento;

## **ALLARMI**

- $E\neg$ EEL: la cella non è collegata o è collegata in modo non corretto; il segnale cella supera i 39 mV; l"elettronica di conversione (convertitore AD) è in avaria; la cella è a 4 fili e non sono presenti i ponticelli tra EX- e REF- e tra EX+ e REF+.
- $E \sim \Omega$ L: la visualizzazione del peso supera il 110% del fondo scala.
- $E \sim H d$ : convertitore interno allo strumento guasto, verificare i collegamenti ed eventualmente contattare il servizio di assistenza.
- il peso supera di 9 divisioni la portata massima.
- $E \cdot 10$ F: si è superato il massimo valore visualizzabile (valore maggiore di 999999 o inferiore a -999999).
- peso troppo elevato: non è possibile effettuare uno zero.
- $\Pi$ HH-PU: questo messaggio appare nell'impostazione del peso campione, nella calibrazione reale, dopo che il quinto valore di peso campione è stato inserito.
- $E$  $\Gamma$  $\Gamma$  $\Gamma$ : il valore impostato per il parametro è al di fuori dei valori consentiti; premendo ESC si esce dall"impostazione e si mantiene in memoria il vecchio valore memorizzato. Esempi: selezione di un numero di decimali che, riferiti al fondo scala, supera la possibilità di visualizzazione dello strumento; valore superiore al max impostabile; valore di peso impostato nella verifica del peso campione non congruente con l"incremento dei mV rilevato; correzione dell"uscita analogica al di fuori dei massimi valori consentiti.
- **black**: è attivo il blocco sulla voce di menu, sulla tastiera o sul display.
- nDd! 5P: Non è possibile visualizzare correttamente il numero dato che è maggiore di 999999 o minore di -999999.
- **BRE-EC:** batteria tampone scarica, perdita di data e ora dell'orologio interno (Real-Time Clock). Confermare con ENTER per proseguire e lasciare lo strumento acceso almeno 12 ore per ricaricare la batteria; se l"allarme persiste contattare il servizio di assistenza.
- $d$ REE $\overline{P}$ : viene visualizzato se lo strumento rileva una data non corretta. Accedere al relativo menu per controllarla ed eventualmente correggerla.

**BBBBBBBBBB**: il peso è inferiore a -20e, oppure la tensione di alimentazione è insufficiente.

RLI FUL: la memoria alibi è piena e sarà sovrascritta.

Unnetto: peso instabile: non è possibile effettuare uno zero o un netto.

nEL-D: peso negativo o zero: non è possibile effettuare un netto.

 $\Box$   $\Box$   $\Box$  peso al di sotto del minimo peso (20e): non è possibile stamparlo o salvarlo.

nEHRnE: il peso non è cambiato: non è possibile stamparlo o salvarlo.

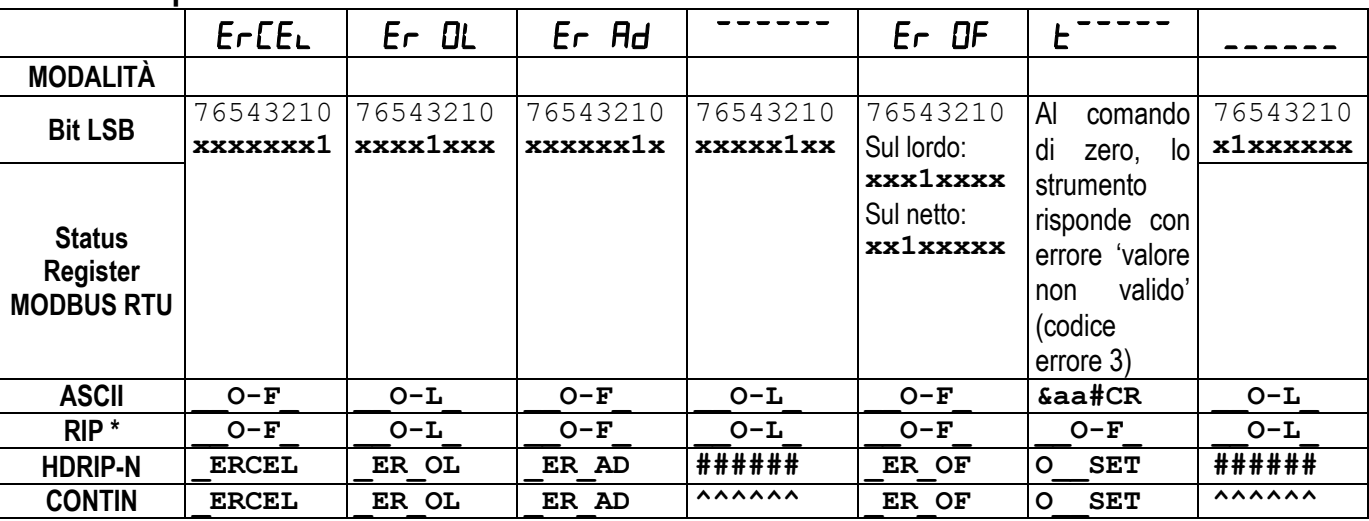

#### **Allarmi nei protocolli seriali:**

\* Per i ripetitori RIP, se il messaggio supera le 5 cifre il display visualizza <sup>-----</sup>.

**In caso di allarme i relè si aprono e le uscite analogiche si portano al minimo valore possibile secondo la seguente tabella:**

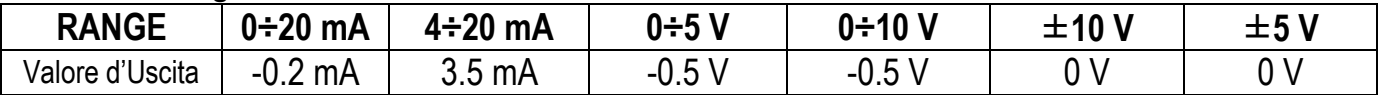

### **ESEMPI DI STAMPA**

Se è stata impostata la stampante (vedi paragrafo **IMPOSTAZIONE COMUNICAZIONE SERIALE**) dalla visualizzazione del peso premere il tasto PRINT per meno di 3 secondi:

#### STAMPA BASE (ALIBI DISATTIVA):

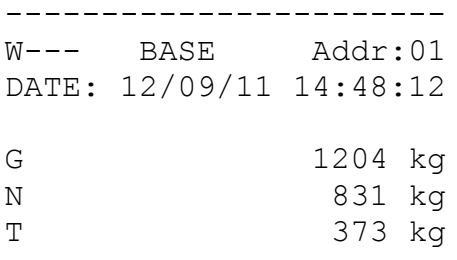

### STAMPA BASE (ALIBI ATTIVA):

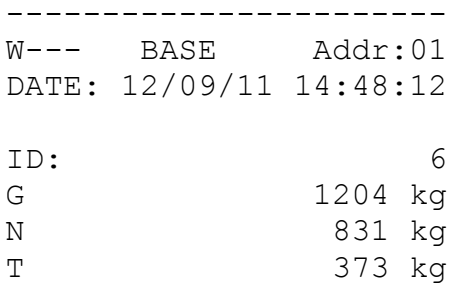

#### STAMPA BASE (PICCO ATTIVO):

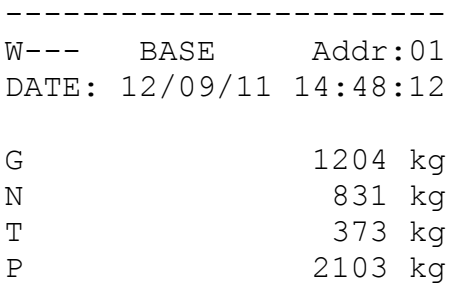

### STAMPA CON **CDEFF** ATTIVO:

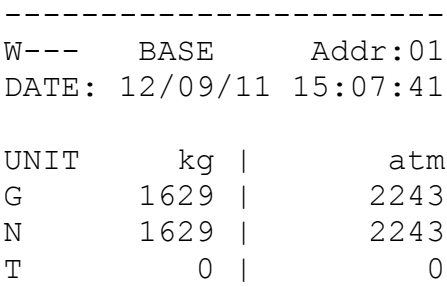

#### RICHIAMO DATI DA MEMORIA ALIBI:

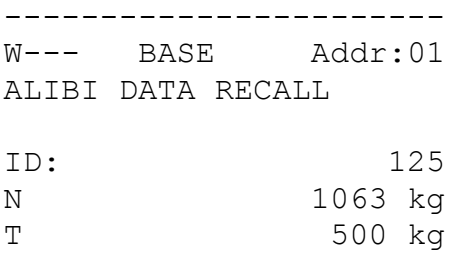

#### STAMPA CONTAPEZZI:

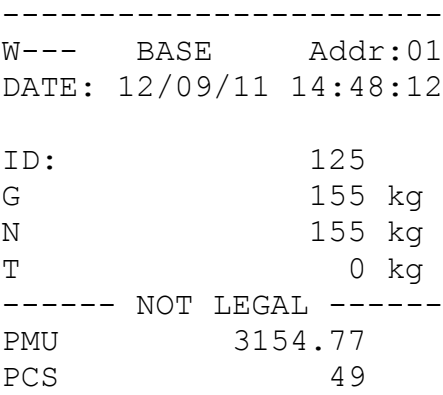

#### STAMPA TOTALIZZATORE:

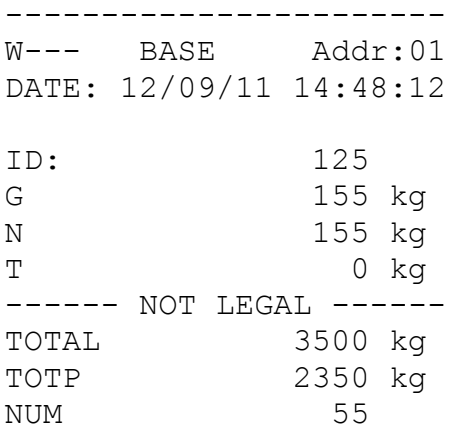

#### STAMPA TOTALIZZATO MEMORIZZATO:

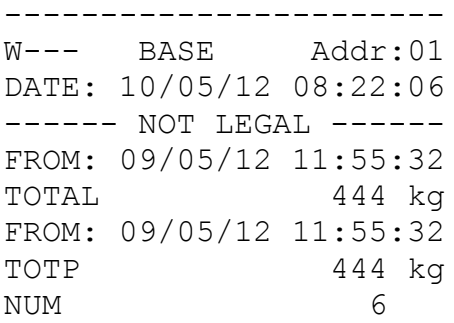

#### **INFORMAZIONI PER GLI STRUMENTI OMOLOGATI NELL'UNIONE EUROPEA**

Strumenti sottoposti a verifica prima dal costruttore: recano l'adesivo con la "M" verde e possono essere immediatamente messi in servizio, in ottemperanza alla direttiva 2009/23/EC, art.1.

**Strumenti verificati in due fasi:** non recano l'adesivo con la "M" verde. La prima fase della verifica prima è stata effettuata dal costruttore e comprende tutte le prove previste dalla EN45501, 8.2.2. La seconda fase della verifica deve essere effettuata dalle autorità preposte del Paese in cui la bilancia è installata; contattare il proprio rivenditore in caso di dubbi sulla procedura da seguire.

L"utente metrico è responsabile del rispetto delle scadenze delle verifiche periodiche previste dopo la verifica prima (se previste dalla legislazione del paese in cui la bilancia è installata).

# **DICHIARAZIONE DI CONFORMITÀ**

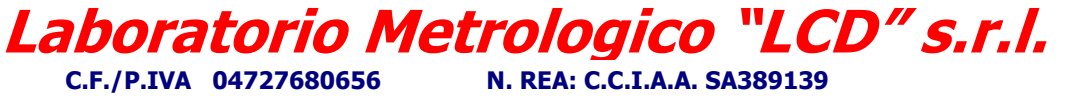

 **Azienda con sistema qualità certificato conforme ai r equisuisiti ISO Valutato da ELTI spa Laboratorio abilitato alle verificazioni periodiche (D.M. 182/2000) con riconoscimento C.C.I.A.A. N. SA05**

#### **[http://www.laboratoriometrologico.net](http://www.laboratoriometrologico.net/) e-mail: [info@laboratoriometrologico.net](mailto:info@laboratoriometrologico.net) Via Generale Nastri n. 23 CAP 84080 Lancusi (SA)**  $\mathbb{R}$  **/ Fax 089 954105**

- 
- EC-Konformitätserklärung EC-Declaration of Conformity<br>EC- Déclaration de conformité EC-Declaración de Conformic EC-Declaración de Conformidad<br>EC-Conformiteitverklaring
	-
- EC-Dichiarazione di conformità EC- Declaração de conformidade <br>EC-Deklaracja zgodności EC-Заявление о соотве
	-
	- **EC-Заявление о соответствии**

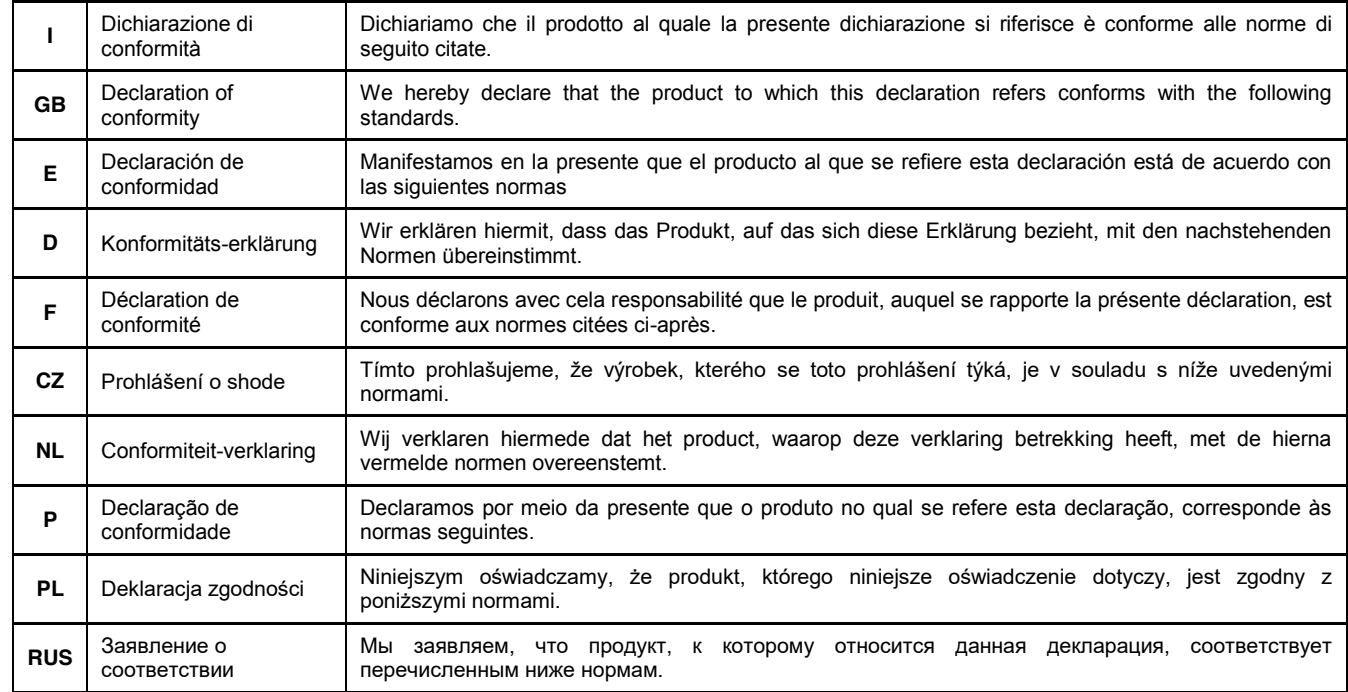

#### **Models: GCDESKL, GCDESKR, GCINOXL, GCINOX2L, GCINOXR, GCTABL, GCTABR**

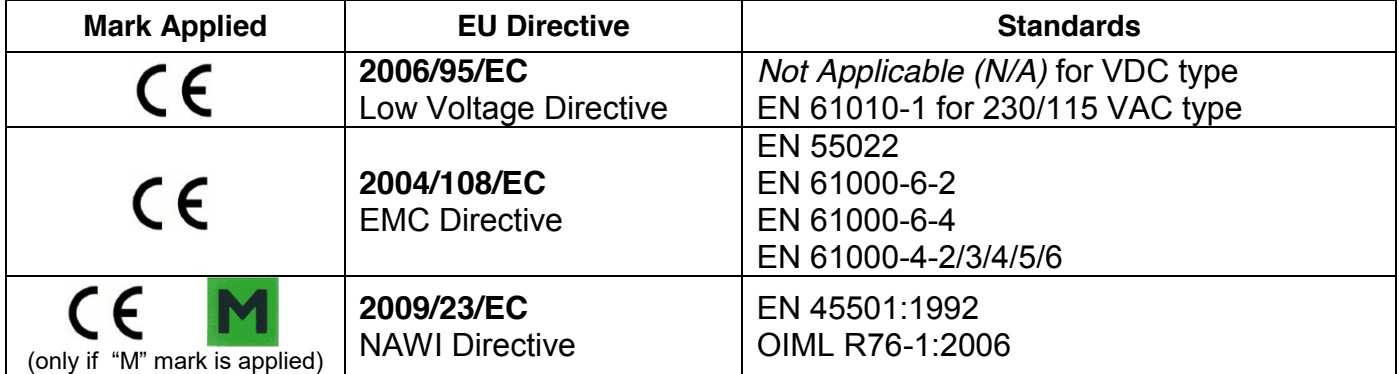

Laboratorio Metrologico LCD srl D. Cutino (*RCQ*)